## INSTITUTO SUPERIOR TECNOLÓGICO VIDA NUEVA

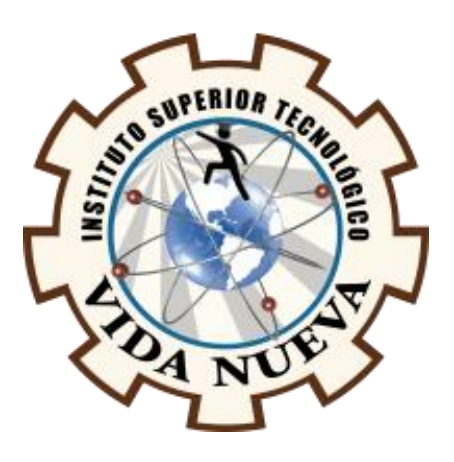

**Implementar un sitio web para el control y registro de notas y asistencias por materias de los estudiantes de la Fundación su Cambio por el Cambio Mediante Código QR**

Presentado por:

Mina Alencastro Gabriel Norberto Tecnología en Informática

Tutor:

Ing. Cola Pérez Cristian Andrés Msc

Septiembre 2022

Quito – Ecuador

# **ISTVN**

#### **Tecnología en Informática Certificación del Tutor**

En mi calidad de Tutor del Proyecto de Aplicación Práctica con el tema: Implementar un sitio web para el control y registro de notas y asistencias por materias de los estudiantes de la Fundación su Cambio por el Cambio Mediante Código QR", presentado por el ciudadano Mina Alencastro Gabriel Norberto, para optar por el título de Tecnólogo en Informática, certifico que dicho proyecto ha sido revisado en todas sus partes y considero que reúne los requisitos y méritos suficientes para ser sometido a la presentación pública y evaluación por parte del tribunal examinador que se designe.

En la ciudad de Quito, del mes de septiembre de 2022.

Tutor: Cola Pérez Cristian Andrés

\_\_\_\_\_\_\_\_\_\_\_\_\_\_\_\_\_\_\_\_\_\_\_\_\_\_\_\_\_\_\_\_\_

C.I.: 1722070560

## **ISTVN**

#### **Tecnología en Informática Aprobación del Tribunal**

Los miembros del tribunal aprueban el Proyecto de Aplicación Práctica, con el tema: "Implementar un sitio web para el control y registro de notas y asistencias por materias de los estudiantes de la Fundación su Cambio por el Cambio Mediante Código QR", presentado por el ciudadano Mina Alencastro Gabriel Norberto facultado en la carrera Tecnología en Informática.

Para constancia firman:

 **ING.** 

**DOCENTE ISTVN**

 **ING.** 

**DOCENTE ISTVN**

 **ING.** 

**DOCENTE ISTVN**

#### **Cesión de Derechos de Autor**

Yo, Mina Alencastro Gabriel Norberto portador de la cédula 1717734584 de ciudadanía Ecuatoriana, facultado de la carrera Tecnología en Informática, autor de esta obra, certifico y proveo al Instituto Superior Tecnológico Vida Nueva, usar plenamente el contenido de este Proyecto de Aplicación Práctica con el tema "Implementar un sitio web para el control y registro de notas y asistencias por materias de los estudiantes de la Fundación su Cambio por el Cambio Mediante Código QR", con el objeto de aportar y promover la lectura e investigación, autorizando la publicación de mi proyecto en la colección digital del repositorio institucional bajo la licencia de Creative.

En la ciudad de Quito, del mes de septiembre de 2022.

Tutor: Cola Pérez Cristian Andrés

\_\_\_\_\_\_\_\_\_\_\_\_\_\_\_\_\_\_\_\_\_\_\_\_\_\_\_\_\_\_\_\_\_

C.I.:1717734584

#### **Dedicatoria**

Gracias a todas las personas que he tenido la dicha de conocer, compartir y que me han brindado su apoyo abnegado, con sus concejos, ánimos y acciones que han contribuido en mi formación profesional y que se ve reflejado en esta Proyecto de Aplicación Práctica.

#### **Agradecimiento**

El más sincero agradecimiento a mis padres y hermanos que siempre me apoyaron para llegar a cumplir con este sueño que es de ser un hombre de bien y con una profesión, y los compañeros q de una u otra manera siempre estaban en los momentos difíciles de mi vida estudiantil. Además, agradezco a los ingenieros que me brindaron sus conocimientos y sus consejos para ser un profesional de éxito, también en ámbito personal.

### Índice de Contenidos

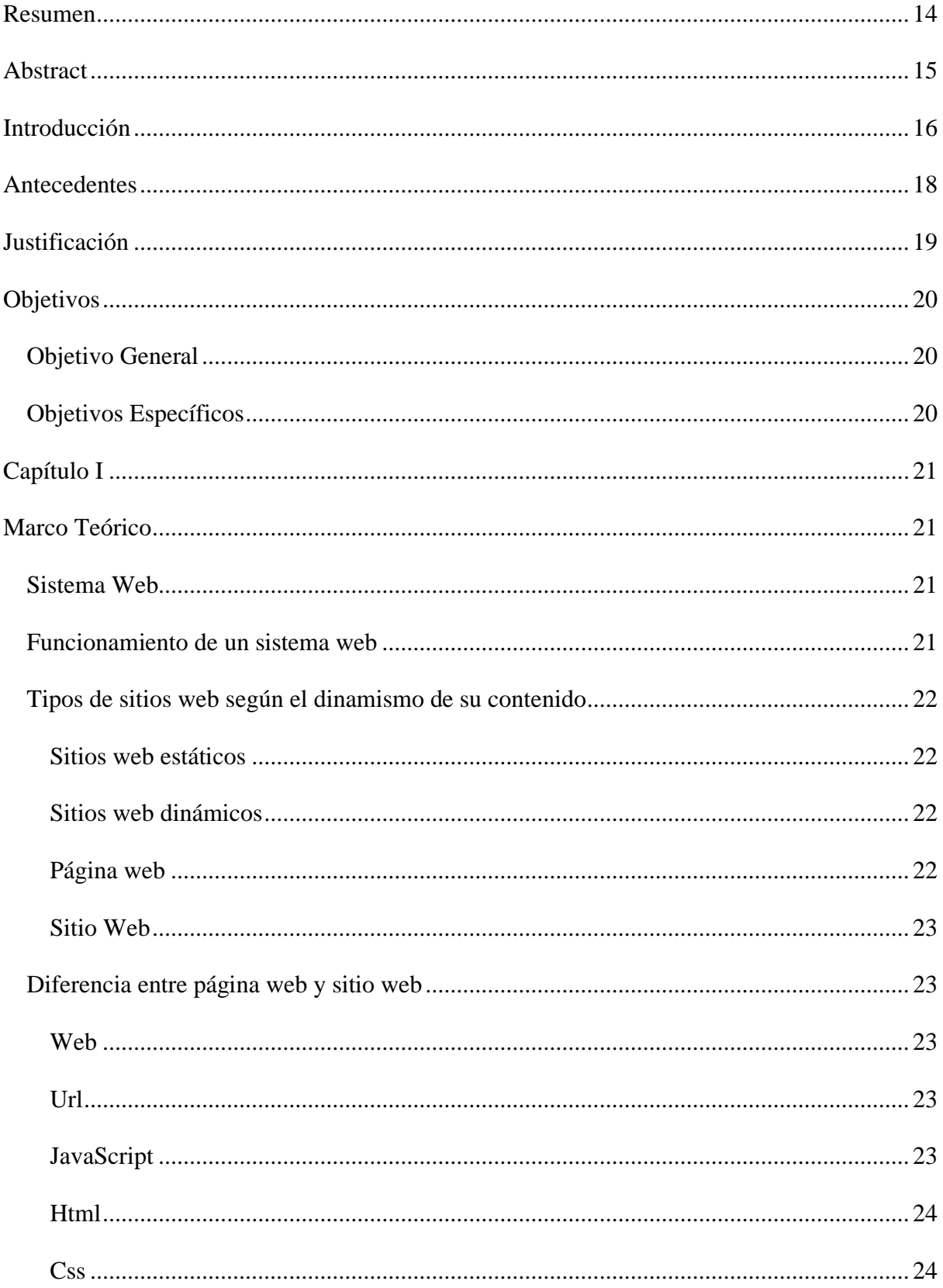

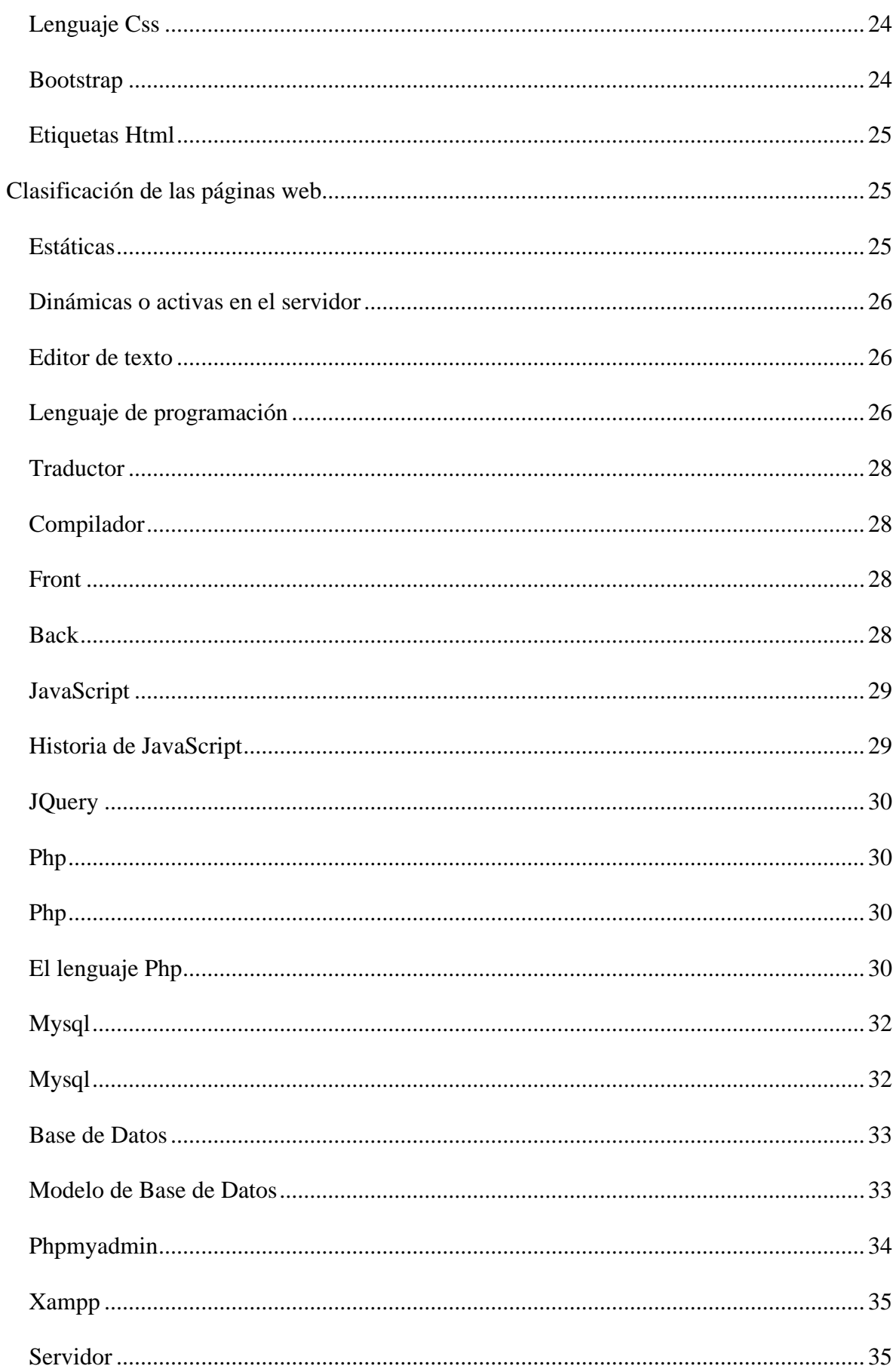

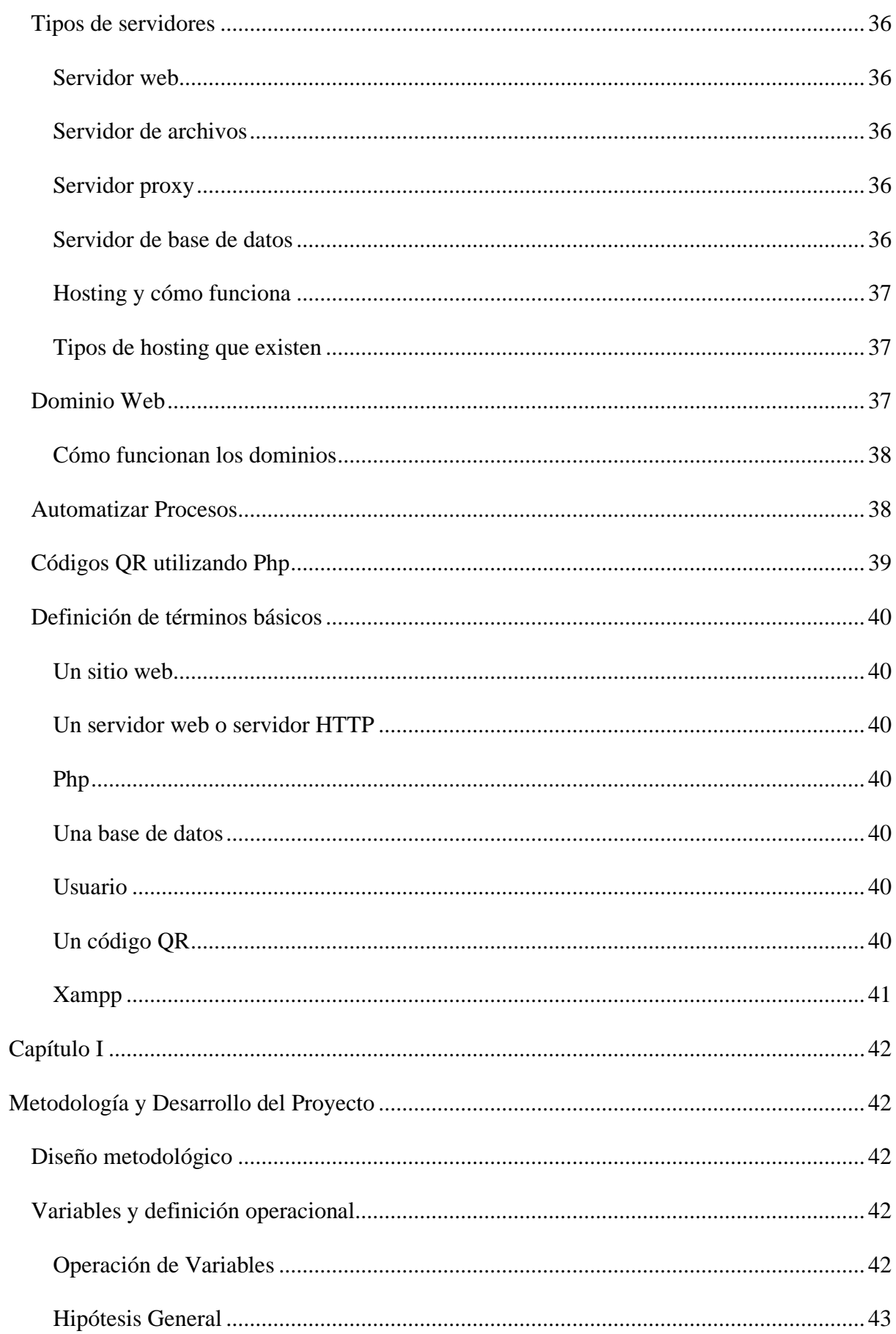

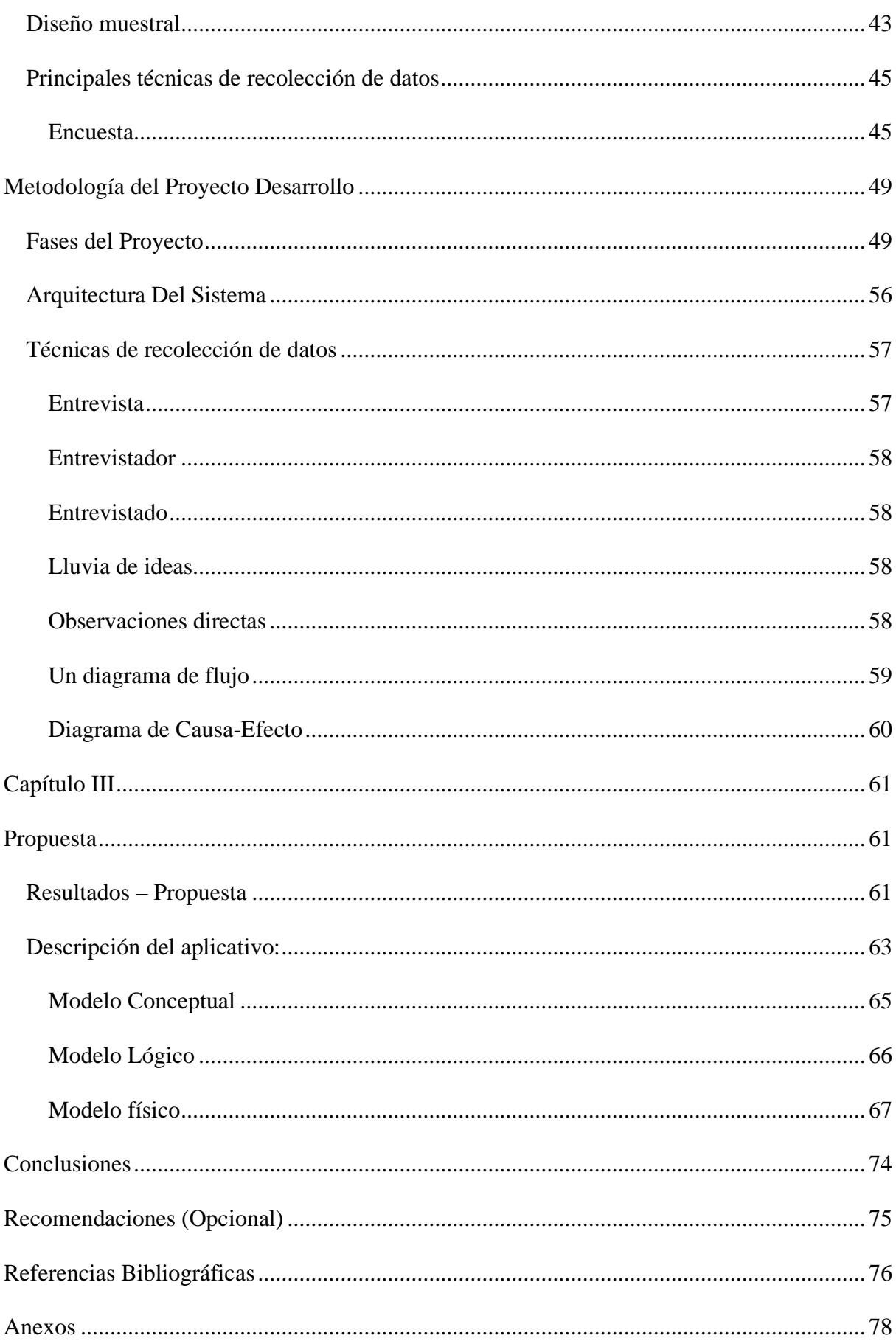

## Índice de Imágenes

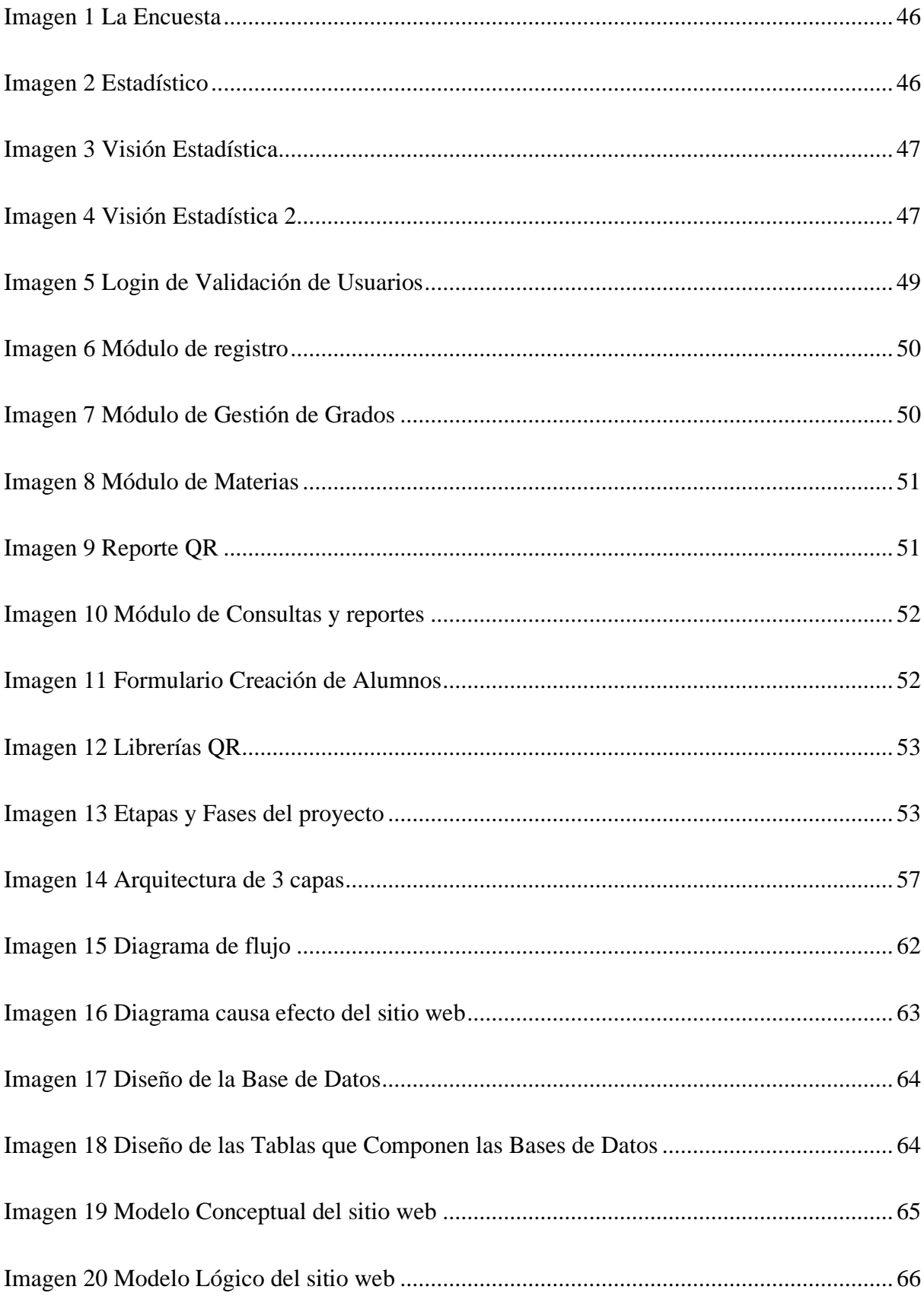

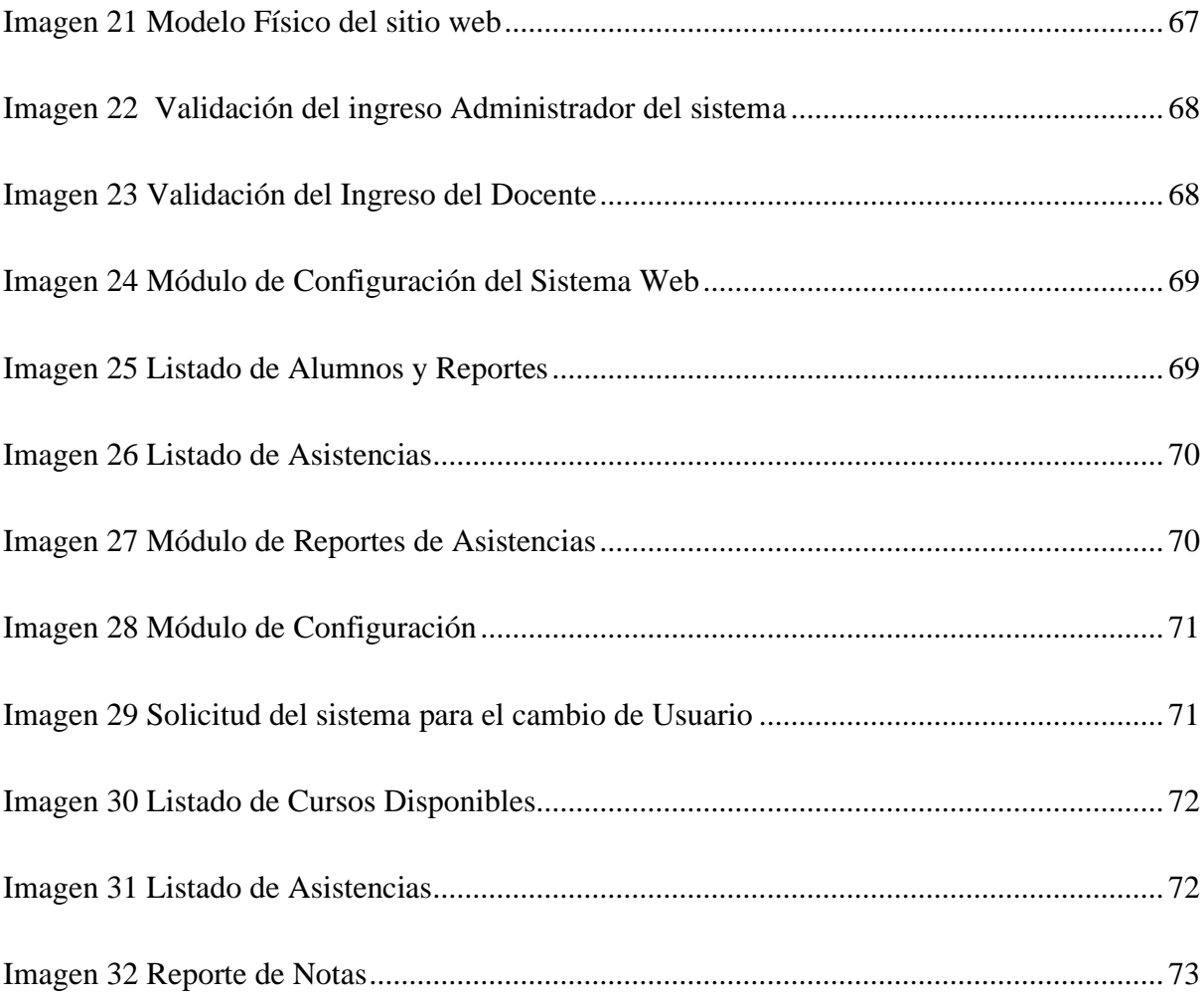

### Índice de Tablas

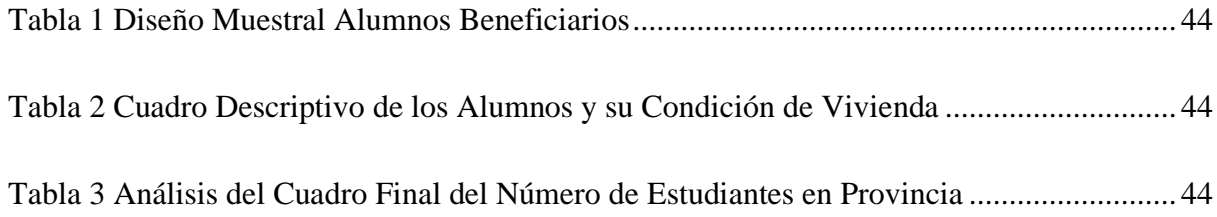

#### **Resumen**

<span id="page-13-0"></span>El presente trabajo muestra que la Escuela de Educación Básica "Su Cambio por el Cambio" presenta varios déficits, los mismos que afectan el buen desarrollo administrativo y sus estándares de excelencia. Uno de los problemas observados ocurre en el momento del registro de notas parciales y quimestrales por parte de los docentes al área de secretariado, otro es el registro de la asistencia estudiantil ya que se realiza manualmente, sin duda esto genera inconvenientes. Por esta razón, el sistema creado tiene como objetivo organizar todo lo previamente detallado y que puede ser muy útil para la institución; La propuesta se centra en reducir la carga administrativa del docente, permitiendo el control y orden de la información. En consecuencia, a todas estas observaciones, se ha planteado la necesidad de implementar un sitio web para el control y registro de calificaciones y asistencia. Este sitio web utiliza un código QR que ayuda a tener nuevas tecnologías y resolver las necesidades presentes en la escuela, también beneficiará a 200 estudiantes que conforman la institución.

**Palabras Clave:** Sitio web, control, código QR, notas, asistencia

#### **Abstract**

<span id="page-14-0"></span>This project shows that the School of Basic Education "Su Cambio por el Cambio" presents several deficits, which affect the good administrative development and its standards of excellence. One of the problems observed occurs at the time of registration of partial and quarterly grades by teachers to the secretarial area, another is the registration of student attendance, which is done manually, undoubtedly this generates inconveniences. For this reason, the system created aims to organize everything previously detailed and that can be very useful for the institution. The proposal is focused on reducing the administrative burden of the teacher, allowing the control and order of the information. As a result of all these observations, the need has arisen to implement a web site for the control and registration of grades and attendance. This website uses a QR code that helps to have new technologies and solve the needs present in the school, it will also benefit 200 students that make up the institution.

**Keywords:** Website, control, QR code, notes, attendance.

#### **Introducción**

<span id="page-15-0"></span>La era de la digitalización ha transformado la forma en la que los individuos se comunican e interactúan. Mientras que en el pasado las vías de comunicación eran limitadas y unidireccionales, en la actualidad existen diversos medios que han democratizado los canales de conexión e interlocución. En este sentido, la introducción de teléfonos celulares, computadores portátiles e inteligentes ha permitido que las personas puedan permanecer conectadas entre sí, desde cualquier lugar. Además de recibir y realizar llamadas de voz, los teléfonos móviles permiten a los usuarios enviar y recibir mensajes de texto desde cualquier parte del mundo alcanzando niveles de comunicación global mediante un medio de comunicación eficiente. Con la implementación de un sitio web se busca optimizar recursos presentes, logrando llevar un control y registro de notas como la asistencia estudiantil de manera confiable y adaptable a la infraestructura existente. El sistema se encargará del registro de notas y asistencia de los estudiantes y genera reportes QR para la seguridad de la institución por parte del docente encargado o administrativo dentro del establecimiento educativo como mecanismo de control. Mediante la metodología experimental establecida en el proyecto práctico se puede destacar el diseño tanto en CSS y javaScript basada en el lenguaje de programación PHP y conexión a Bases de Datos la cual nos permite la validación de datos anexados al sitio web de parte de los admiradores que tengan apertura con su clave y usuario con el objetivo planteado en el tema práctico como proyecto, brindando servicios cliente servidor mediante políticas de seguridad en las actualizaciones requeridas y aprobadas por los equipos unidos al servidor dominio. Mediante la implementación del sitio web para el control y registro de notas y asistencias por materias de los estudiantes de la fundación su cambio por el cambio mediante código QR buscamos automatizar los procesos ya mencionados en el tema planteado como solución para una población vulnerable y de bajos

recursos como son los niños, niñas y adolescentes de la institución educativa particular su cambio por el cambio.

#### **Antecedentes**

<span id="page-17-0"></span>La Fundación Su Cambio por el Cambio atiende a través de sus proyectos a niños, niñas, adolescentes, adultos mayores y comunidades en situación de vulnerabilidad, que tienen dificultad de acceso educativo, social y económico. Nace en el año de 1990 como un Programa Social en respuesta a la grave situación de vulnerabilidad de niños y adolescentes en situación de calle, escolarización y violencia social y familiar. Buscando solventar las necesidades que presentan los alumnos y docentes para llevar a cabo sus labores diarias con la creación del sitio web para el control y almacenamiento de notas y asistencias por estudiante se podrá optimizar recursos y explotar tecnologías existentes para la creación del aplicativo web tomando en cuenta los antecedentes mencionados se busca automatizar procesos manuales llevados a cabo por el personal docente y administrativo. Al ser un proyecto social cabe recalcar que los alumnos no cuentan con los recursos tecnológicos necesarios para acceder a una educación de calidad, pero si con las ganas de superación en su vida diaria la Fundación Su Cambio por el Cambio con la implementación del sitio web tendremos como beneficiarios directos a más de 200 niños los cuales se benefician de la educación que brindada la Fundación Su Cambio por el Cambio ubicada al sur de Quito en el parque Carolo.

#### **Justificación**

<span id="page-18-0"></span>Se puede evidenciar mediante los métodos aplicados en la investigación para plantear el problema que los procesos de recolección de datos en la unidad educativa particular Su Cambio por el Cambio se realizan de forma manual tanto en el registro y control de notas y toma de asistencias estas llevadas a cabo diariamente por los docentes de la institución y revisadas por la persona encargada de los reportes recibidos por asistencias y notas de los estudiantes para automatizar los procesos ya mencionados se llegó a la conclusión de implementar un sitio web buscando optimizar recursos presentes, logrando llevar un control y registro de notas como la asistencia estudiantil de manera confiable y adaptable a la infraestructura existente. El sistema se encargará del registro de notas y asistencia de los estudiantes y genera reportes QR para la seguridad de la institución por parte del docente encargado o administrativo dentro del establecimiento educativo como mecanismo de control.

#### **Objetivos**

#### <span id="page-19-1"></span><span id="page-19-0"></span>**Objetivo General**

Implementar un sitio web para el control y registro de notas y asistencias por materias de los estudiantes de la Fundación su Cambio por el Cambio mediante código QR.

#### <span id="page-19-2"></span>**Objetivos Específicos**

- Desarrollar un sitio web para la automatización de proceso manual de registro de asistencias y notas de los estudiantes de la fundación su cambio por el cambio.
- Controlar los procesos de registro para que permita al administrador o usuario encargado registrar las asistencias y notas y generar un reporte QR para la seguridad y manejo de la información compartida
- Generar reportes QR en torno al registro de asistencia y notas de los estudiantes del establecimiento para monitorear y controlar la asistencia y registro de notas para soporte de la Institución Educativa.

#### **Capítulo I**

#### **Marco Teórico**

#### <span id="page-20-2"></span><span id="page-20-1"></span><span id="page-20-0"></span>**Sistema Web**

Sitio Web. Conjunto organizado y coherente de páginas Web que tiene como función ofrecer, informar, publicitar o vender contenidos, productos y servicios al resto del mundo. Para que un sitio Web pueda ser visitado por otras personas es necesario que se encuentre alojado en un servidor. Se trata de una computadora conectada a la Word Wide Web con espacio en disco y conectividad suficiente para albergar sitios y servirlos al resto de la comunidad de usuarios de Internet a través de direcciones IP o nombres de dominio. (softwarelab, Sitio Web, 2014-2021)

Un sitio web es el conjunto de archivos electrónicos y páginas web referentes a un tema en particular, que incluye una página inicial de bienvenida, generalmente denominada home page, con un nombre de dominio y dirección en Internet específicos. (española, 2019)

En informática, la Word Wide Web (La Web) o red informática mundial es un sistema que funciona a través de Internet, por el cual se pueden transmitir diversos tipos de datos a través del Protocolo de Transferencia de Hipertextos o HTTP, que son los enlaces de la página web. (Fielding, 2009)

#### <span id="page-20-3"></span>**Funcionamiento de un sistema web**

Un sistema web funciona a través del navegador el cual accede al sistema por medio de una dirección url, continuando un poco con la construcción de un sistema web, ambos se codifican en un lenguaje de programación el cual se instala ya configurado en un servidor remoto. El código que se realiza en el sistema web debe funcionar en un servidor gracias a esta forma se puede acceder desde cualquier ordenador que tenga un buscador ya instalado, según lo manifestó (Mendoza, 2015)Su funcionamiento es muy versátil pero antes de entrar en el tema, vamos a profundizar en conceptos que son muy útiles e importantes, los cuales debemos tener en cuenta para entender el funcionamiento del sistema web" (softwarelab, Sitio Web, 2014-2021).

#### <span id="page-21-0"></span>**Tipos de sitios web según el dinamismo de su contenido**

#### <span id="page-21-1"></span>*Sitios web estáticos*

Un sitio web estático una «tarjeta de visita virtual» con contenidos fijos que no está previsto modificar cada poco tiempo, está formado archivos en código de programación HTML y CSS. (webolto, 2015)

#### <span id="page-21-2"></span>*Sitios web dinámicos*

Los sitios web dinámicos están conectados a una base de datos central desde la que se actualiza su contenido. Constan de un front-end, lo que ve el visitante, y un back-end, la arquitectura interna que conecta todos los elementos y que no es visible para el usuario. (webolto, 2015)

## <span id="page-21-3"></span>*Página web*

Una Página Web es conocida como un documento de tipo electrónico, el cual contiene información digital, con datos visuales y/o sonoros, o una mezcla de ambos, a través de textos, imágenes, gráficos, audio o vídeos y otros tantos materiales dinámicos o estáticos. Toda esta información se ha configurado para adaptarse a la red informática mundial, también conocida como World Wide Web. (WebTips, 2013)

Las páginas web o como también son conocidas la web page por su nombre en inglés se encuentran contenidas dentro de los sitios web o websites, que son mejor conocidos por los desarrolladores con un nombre de dominio, que almacenan o alojan el contenido que se desarrollan para ser visualizados o utilizados por millones de usuarios. (WebTips, 2013)

#### <span id="page-22-0"></span>*Sitio Web*

Es una colección de páginas web que se agrupan y conectan entre sí, regularmente en el mismo dominio o subdominio.

Un sitio web es un conjunto de archivos electrónicos y páginas web referentes a un tema en particular, incluyendo una página inicial de bienvenida generalmente denominada página de inicio o home page, a los cuales se puede acceder a través de un nombre de dominio y dirección en Internet específicos. (Tecnotus, 14 de abril de 2015)

#### <span id="page-22-1"></span>**Diferencia entre página web y sitio web**

En resumidas cuentas: sabemos que un sitio web hace referencia al espacio formado por distintos documentos, que están organizados de forma jerárquica en Internet, mientras que las páginas web son cada uno de esos documentos que integran el website. O más sencillo aún: las páginas web son las partes en las que se divide un sitio web.

#### <span id="page-22-2"></span>*Web*

Es un término muy usado en la rama de la informática la cual también es conocida como telaraña que es su significado al español, es una red mundial que se entrelazan a través de internet, permite trasladar documentos de información los cuales pueden contener texto, imágenes, video o cualquier otro contenido (softwarelab, Sitio Web, 2014-2021)

#### <span id="page-22-3"></span>*Url*

Es una dirección IP que se puede generar mediante un protocolo llamado HTTP esto permite encontrar cualquier página web que se desee por medio de un buscador (softwarelab, Sitio Web, 2014-2021)

#### <span id="page-22-4"></span>*JavaScript*

Es un lenguaje de programación o de secuencias de comandos que te permite implementar funciones complejas en páginas web, cada vez que una página web hace algo más que sentarse allí y mostrar información estática para que la veas, muestra oportunas actualizaciones de contenido, mapas interactivos, animación de Gráficos 2D/3D, desplazamiento de máquinas reproductoras de vídeo, etc., puedes apostar que probablemente JavaScript está involucrado. Es la tercera capa del pastel de las tecnologías web estándar, dos de las cuales (HTML y CSS) hemos cubierto con mucho más detalle en otras partes del Área de aprendizaje. (Technologies, 15 jul 2021)

#### <span id="page-23-0"></span>*Html*

Es el lenguaje de marcado que usamos para estructurar y dar significado a nuestro contenido web, por ejemplo, definiendo párrafos, encabezados y tablas de datos, o insertando imágenes y videos en la página. (W, 15 jul 2021)

#### <span id="page-23-1"></span>*Css*

Es un lenguaje de reglas de estilo que usamos para aplicar estilo a nuestro contenido HTML, por ejemplo, establecer colores de fondo y tipos de letra, y distribuir nuestro contenido en múltiples columnas. (W, 15 jul 2021)

#### <span id="page-23-2"></span>*Lenguaje Css*

En términos simples, el lenguaje CSS es el que describe cómo nuestros elementos en HTML serán mostrados en una pantalla de computadora, celular u otro dispositivo multimedia. Las hojas de estilos CSS son de gran ayuda y ahorran mucho trabajo al momento de programar un sitio web, ya que pueden controlar el aspecto de múltiples páginas dentro del sitio a la vez con una sola hoja de estilos o documento de CSS. Entonces, a través del CSS tendrás la capacidad de determinar el diseño, color, fuente, entre otras características de tus elementos. (Fielding, Lenguaje-Css, 2009)

#### <span id="page-23-3"></span>*Bootstrap*

Bootstrap es un framework CSS desarrollado por Twitter en 2010, para estandarizar

las herramientas de la compañía.

Inicialmente, se llamó Twitter Blueprint y, un poco más tarde, en 2011, se transformó en código abierto y su nombre cambió para Bootstrap. Desde entonces fue actualizado varias veces y ya se encuentra en la versión 4.4.

El framework combina CSS y JavaScript para estilizar los elementos de una página HTML. Permite mucho más que, simplemente, cambiar el color de los botones y los enlaces. Esta es una herramienta que proporciona interactividad en la página, por lo que ofrece una serie de componentes que facilitan la comunicación con el usuario, como menús de navegación, controles de página, barras de progreso y más. (rockcontent, 2020)

#### <span id="page-24-0"></span>*Etiquetas Html*

Las etiquetas dentro del lenguaje de programación HTML son fragmentos de código que nos facilitan la creación de elementos HTML para crear una página web. Estos luego son procesados por los navegadores como ya te hemos explicado. La sintaxis o formato en el que se escriben estas etiquetas es a través del uso de corchetes angulares < >. La gran mayoría de elementos HTML tienen una etiqueta de inicio o apertura, por ejemplo <br/> <br/>button>, y luego se finaliza con una etiqueta de cierre que lleva una diagonal al inicio, por ejemplo  $\triangle$ button $\triangleright$ . (Internet, 2014)

#### <span id="page-24-1"></span>**Clasificación de las páginas web**

Según cómo se generan las páginas web en el servidor, se clasifican en:

#### <span id="page-24-2"></span>*Estáticas*

Poseen un contenido, todos los usuarios que las consultan reciben la misma información. El usuario recibe en su navegador la página del servidor sin un procesamiento previo. (M, 11-10-2012)

#### <span id="page-25-0"></span>*Dinámicas o activas en el servidor*

Poseen un contenido variable distintos usuarios al consultar la misma página pueden recibir distintos contenidos. El usuario recibe en su navegador la página después de haber sido procesada en el servidor. Para lograrlo se emplean lenguajes de programación.

(latam.kaspersky, 2021)

#### <span id="page-25-1"></span>*Editor de texto*

Un editor de texto es cualquier programa de procesamiento de texto que se puede usar para escribir y editar texto. Oye, no lo llaman editor de texto para nada ... Word Pad y NotePad para Windows y SimpleText y TextEdit para Mac son editores de texto comunes. Los programas más grandes como Microsoft Word y Word Perfect también son editores de texto, pero tienen muchas más funciones. En realidad, puede escribir código HTML y crear páginas HTML con un editor de texto simple, siempre que conozca la sintaxis HTML orrecta. (TechLib, 15-08-2019)

#### <span id="page-25-2"></span>*Lenguaje de programación*

Es un lenguaje formal que, mediante una serie de instrucciones, le permite a un programador escribir un conjunto de órdenes, acciones consecutivas, datos y algoritmos para, de esa forma, crear programas que controlen el comportamiento físico y lógico de una máquina. (Content, 19-04-2019)

El lenguaje de programación es la base para construir todas las aplicaciones digitales que se utilizan en el día a día y se clasifican en dos tipos principales: lenguaje de bajo nivel y de alto nivel.

Lenguaje de programación de bajo nivel

Son lenguajes totalmente orientados a la máquina.

Este lenguaje sirve de interfaz y crea un vínculo inseparable entre el hardware y el

software.

Además, ejerce un control directo sobre el equipo y su estructura física. Para aplicarlo adecuadamente es necesario que el programador conozca sólidamente el hardware. Éste se subdivide en dos tipos: (Content, 19-04-2019)

Lenguaje máquina

Es el más primitivo de los lenguajes y es una colección de dígitos binarios o bits (0 y 1) que la computadora lee e interpreta y son los únicos idiomas que las computadoras entienden.

Ejemplo: 10110000 01100001

No entendemos muy bien lo que dice ¿verdad? Por eso, el lenguaje ensamblador nos permite entender mejor a qué se refiere este código.

Lenguaje ensamblador

El lenguaje ensamblador es el primer intento de sustitución del lenguaje de máquina por uno más cercano al utilizado por los humanos.

Un programa escrito en este lenguaje es almacenado como texto (tal como programas de alto nivel) y consiste en una serie de instrucciones que corresponden al flujo de órdenes ejecutables por un microprocesador.

Sin embargo, dichas máquinas no comprenden el lenguaje ensamblador, por lo que se debe convertir a lenguaje máquina mediante un programa llamado Ensamblador.

Este genera códigos compactos, rápidos y eficientes creados por el programador que tiene el control total de la máquina.

Lenguaje de programación de alto nivel

Tienen como objetivo facilitar el trabajo del programador, ya que utilizan unas instrucciones más fáciles de entender.

Además, el lenguaje de alto nivel permite escribir códigos mediante idiomas que conocemos (español, inglés, etc.) y luego, para ser ejecutados, se traduce al lenguaje de máquina mediante traductores o compiladores.

#### <span id="page-27-0"></span>*Traductor*

Traducen programas escritos en un lenguaje de programación al lenguaje máquina de la computadora y a medida que va siendo traducida, se ejecuta.

#### <span id="page-27-1"></span>*Compilador*

Permite traducir todo un programa de una sola vez, haciendo una ejecución más rápida y puede almacenarse para usarse luego sin volver a hacer la traducción.

Grace Brewster Murray Hopper fue una científica informática estadounidense y contraalmirante de la Marina de los Estados Unidos. Una de las primeras programadoras de la computadora Harvard Mark I, fue una pionera en programación que inventó una de las primeras herramientas relacionadas con el compilador. Ella popularizó la idea de los lenguajes de programación independientes de la máquina, lo que condujo al desarrollo de COBOL, un lenguaje de programación de alto nivel que todavía se usa en la actualidad.

#### <span id="page-27-2"></span>*Front*

Se relaciona con todo lo que ven las personas, esto incluye el diseño (bien sea UI o UX) y ciertos lenguajes. Además, destaca por su característica funcional, pues sirve para que el usuario entre e interactúe con cualquier sitio. Motivo por el que debe cumplir con altos estándares de usabilidad y estética. (Mobile, 2020)

#### <span id="page-27-3"></span>*Back*

Nos referimos a una capa de entrada o código de programa al que los usuarios no tienen acceso. Por lo general, dicho código está compuesto por uno o más lenguajes de programación empleados para orientar el desarrollo de estructuras web. Facebook y Google Maps son sitios dinámicos diseñados para cambiar y actualizarse en tiempo real constantemente.

Motivo por el que ameritan desarrolladores o programadores que gestionen su base de datos, administren el contenido, la seguridad y estructura de la página web. Podemos decir que el Front-end es la capa que se encuentra por encima del Back-end, ya que comprende menús desplegables, imágenes, íconos, colores, elementos gráficos, animaciones y, sin lugar a dudas, mejora la experiencia de navegación en el lado delantero o frontal. (Mobile, 2020)

Quienes desarrollan el Front-end son responsables del código orientado a la inmersión del sujeto en el sitio. Para lograrlo los expertos deben conocer tres idiomas esenciales: JavaScript, CSS, HTML.

#### <span id="page-28-0"></span>*JavaScript*

Es un lenguaje de secuencias de comandos que te permite crear contenido de actualización dinámica, controlar multimedia, animar imágenes y prácticamente todo lo demás. (Está bien, no todo, pero es sorprendente lo que puedes lograr con unas pocas líneas de código JavaScript). (Technologies, 15 jul 2021)

#### <span id="page-28-1"></span>*Historia de JavaScript*

JavaScript es un lenguaje creado por Netscape, la compañía propietaria de un navegador con el mismo nombre hoy desaparecido, que fue precursor del actual Firefox. Su lanzamiento se produjo en 1995 en la versión de Netscape 2.0. Su autor, un programador llamado Brendan Erich, dice que lo creó en el tiempo de una semana.

Originalmente JavaScript tomó el nombre de Mocha, aunque antes de su lanzamiento fue renombrado como Live Script. Sin embargo, ese nombre se cambiaría finalmente a JavaScript como consecuencia de un acuerdo entre Netscape y Sum Microsystems, que por aquella época era la propietaria del lenguaje Java. En virtud de ese acuerdo Netscape agregó

compatibilidad para Java en su navegador, a la vez que tomaba el nombre de JavaScript para su lenguaje. Esta denominación, sin embargo, ha provocado históricamente toda una serie de confusiones entre la comunidad, puesto que JavaScript no tiene nada que ver con Java. ((desarrolloweb.com/, 2020)

#### <span id="page-29-0"></span>*JQuery*

Es una biblioteca multiplataforma de JavaScript, creada inicialmente por John Resig, que permite simplificar la manera de interactuar con los documentos HTML, manipular el árbol DOM, manejar eventos, desarrollar animaciones y agregar interacción con la técnica AJAX a páginas web. (w3school, 2019))

#### <span id="page-29-1"></span>*Php*

Php es un lenguaje de código abierto muy popular, adecuado para desarrollo web y que puede ser incrustado en HTML. Es popular porque un gran número de páginas y portales web están creadas con PHP. Código abierto significa que es de uso libre y gratuito para todos los programadores que quieran usarlo. Incrustado en HTML significa que en un mismo archivo vamos a poder combinar código PHP con código HTML, siguiendo unas reglas. (aprenderaprogramar, 2006)

#### <span id="page-29-2"></span>*Php*

Se utiliza para generar páginas web dinámicas. Recordar que llamamos página estática a aquella cuyos contenidos permanecen siempre igual, mientras que llamamos páginas dinámicas a aquellas cuyo contenido no es el mismo siempre. Por ejemplo, los contenidos pueden cambiar en base a los cambios que haya en una base de datos, de búsquedas o aportaciones de los usuarios, etc. ((desarrolloweb.com/, 2020)

#### <span id="page-29-3"></span>*El lenguaje Php*

Se procesa en servidores, que son potentes ordenadores con un software y hardware

especial. Cuando se escribe una dirección tipo

http://www.aprenderaprogramar.com/index.php en un navegador web como Internet Explorer, Firefox o Chrome, ¿qué ocurre? Se envían los datos de la solicitud al servidor que los procesa, reúne los datos (por eso decimos que es un proceso dinámico) y el servidor lo que devuelve es una página html como si fuera estática. (Internet, 2014)

El esquema es: Petición de página web al servidor El servidor recibe la petición, reúne la información necesaria consultando a bases de datos o a otras páginas webs, otros servidores, etc. El servidor responde enviando una página web "normal" (estática) pero cuya creación ha sido dinámica (realizando procesos de modo que la página web devuelta no siempre es igual). (aprenderaprogramar, 2006)

En un sitio dinámico, la información generalmente está contenida en una base de datos. Cada vez que mostramos la página, como por ejemplo una página de noticias, buscamos en la base de datos las últimas noticias que tenemos ingresadas para mostrar en el navegador del visitante. Ahora bien, ¿cómo se consigue que la página vaya mostrando noticias nuevas? Simplemente cargando las mismas en la base de datos, por ejemplo, a través de un formulario que rellena una persona y que una vez relleno cuando pulsa "Enviar" implica que lo que haya escrito se guarde en nuestra base de datos. De esta manera, cuando solicitamos la página web y el servidor consulte la base de datos, encontrará esta nueva información y mostrará nuestra página de forma distinta a como se veía anteriormente. (aprenderaprogramar, 2006)

Lo que distingue a PHP de JavaScript es que el código es ejecutado en el servidor, generando HTML y enviándolo al cliente como si fuera una página web estática. El cliente recibirá los resultados que el servidor devuelve después de interpretar el código PHP, sin ninguna posibilidad de determinar qué código ha producido el resultado recibido. Es decir, a través de nuestro navegador podríamos ver el código HTML, pero nunca el código PHP que dio lugar al resultado HTML. El servidor web puede ser incluso configurado para que los usuarios no puedan saber si estás o no utilizando PHP. (aprenderaprogramar, 2006)

#### <span id="page-31-0"></span>*Mysql*

Mysql es un sistema de gestión de bases de datos que cuenta con una doble licencia. Por una parte, es de código abierto, pero por otra, cuenta con una versión comercial gestionada por la compañía Oracle. Actualmente, es la base de datos de código abierto más famosa y utilizada en el mundo entero.

Como él, podemos encontrar otras como la propia Oracle o Microsoft SQL Server. Todas tienen la misma finalidad y se utilizan en el mismo entorno, que no es más que el desarrollo web, y son las que más se utilizan actualmente para dar forma y facilitar la comunicación entre webs y servidores. (neoattack, 2017)

Una de las principales características de MySQL es que trabaja con bases de datos relacionales, es decir, utiliza tablas múltiples que se interconectan entre sí para almacenar la información y organizarla correctamente. A pesar de su finalidad y del entorno en el que se utiliza, cabe destacar que es un sistema desarrollado originalmente en C y C++, uno de los lenguajes de programación más tradicionales y antiguos que existen.

Con actualizaciones constantes y el gran punto a favor de ser un entorno gratuito y perfectamente modificable, MySQL se ha ganado la posición como uno de los más usados en el sector digital. La inmensa mayoría de programadores que trabajan en desarrollo web han pasado por el uso de esta herramienta por sus capacidades y sus bondades. (neoattack, 2017) *Mysql*

<span id="page-31-1"></span>Mysql sirve para almacenar toda la información que se desee en bases de datos relacionales, como también para administrar todos estos datos sin apenas complicaciones gracias a su interfaz visual y a todas las opciones y herramientas de las que dispone.

Para las compañías, usar esta herramienta es vital por las facilidades que plantea y las utilidades que tiene. Si se cuenta con un listado de clientes, un catálogo de productos o incluso una gran selección de contenidos multimedia disponible, MySQL ayuda a gestionarlo todo debida y ordenadamente. Es esencial para el buen funcionamiento de una web. (neoattack, 2017)

#### <span id="page-32-0"></span>*Base de Datos*

Una base de datos es una recopilación organizada de información o datos estructurados, que normalmente se almacena de forma electrónica en un sistema informático. Normalmente, una base de datos está controlada por un sistema de gestión de bases de datos (DBMS). En conjunto, los datos y el DBMS, junto con las aplicaciones asociadas a ellos, reciben el nombre de sistema de bases de datos, abreviado normalmente a simplemente base de datos.

Los datos de los tipos más comunes de bases de datos en funcionamiento actualmente se suelen utilizar como estructuras de filas y columnas en una serie de tablas para aumentar la eficacia del procesamiento y la consulta de datos. Así, se puede acceder, gestionar, modificar, actualizar, controlar y organizar fácilmente los datos. La mayoría de las bases de datos utilizan un lenguaje de consulta estructurada (SQL) para escribir y consultar datos.

((OracolMexico, 2022)

#### <span id="page-32-1"></span>*Modelo de Base de Datos*

Un modelo de Base de Datos puede ser libremente usado para describir un conjunto de información organizado, ordenado y almacenado en un equipo de cómputo.- Este conjunto ordenado de datos es a veces estructurado usando una determinada solución de modelado de datos, este modelo determina la forma de estructurar los registros para asegurar que la

recuperación y cambios a los datos sea más eficiente.- Dependiendo del tipo de aplicaciones que usarán la BD, la estructura de la BD puede ser modificada para permitir el cambio eficiente a los datos.- Es apropiado mencionar las diferentes técnicas de modelado de datos que se han desarrollado a lo largo de los últimos 50 años con la idea de organizar de manera más eficiente la información. (Microsoft, 2010)

Modelo de BD Jerárquico El modelo de BD jerárquico se asemeja a la estructura de un árbol invertido.- Las tablas en este modelo tienen una relación padre-hijo.- Cada tabla hijo tiene únicamente una tabla padre, cada tabla padre puede tener múltiples tablas hijo.- Las tablas hijo son completamente dependientes de las tablas padre, así una tabla hijo puede existir sólo si la tabla padre existe.- El resultado de esta estructura es que el modelo jerárquico de base de datos soporta relaciones una a muchos. (Microsoft, 2010)

Modelo de BD en Red Este modelo es en esencia un refinamiento del modelo de BD jerárquico. - Este modelo permite a las tablas hijo tener más de una tabla padre, permitiendo así la creación de una estructura de red. - El tener múltiples tablas padre para una tabla hijo permite tener relaciones muchos a muchos.

Modelo de BD Relacional El modelo de BD relacional tiene una mejora respecto a la estructura jerárquica sin abandonarla completamente.- En este modelo cada tabla puede ser acezada directamente sin necesidad de acceder a todos los objetos padre.- El truco es saber qué es lo que se anda buscando –si se desea la dirección de un empleado específico, es necesario saber de qué empleado se requiere la información, o simplemente examinar todos los empleados.- No es necesario examinar toda la estructura jerárquica. (tecnologias, 2014)

#### <span id="page-33-0"></span>*Phpmyadmin*

Phpmyadmin es un software de código abierto, diseñado para manejar la administración y gestión de bases de datos MySQL a través de una interfaz gráfica de usuario. Escrito en PHP, se ha convertido en una de las más populares herramientas basadas en web de gestión de Base de datos, viene con una documentación detallada y está siendo apoyado por un gran multi-idioma de la comunidad. (Cahuana, May 30, 2020))

**Xampp** es una herramienta de desarrollo que te permite probar tu desarrollo web basado en PHP en tu propio ordenador sin necesidad de tener acceso a internet. Si eres un diseñador web o desarrollador web que recién está comenzando, no es necesario saber sobre las configuraciones de servidores (aun), ya que XAMPP te provee de una configuración totalmente funcional desde el momento que lo instalas. Básicamente lo extraes y listo. Es bueno acotar que la seguridad de datos no es su punto fuerte, por lo cual no es suficientemente seguro para ambientes grandes o de producción. (nettix.com.pe, 2020)

#### <span id="page-34-0"></span>*Xampp*

Xampp es una distribución de Apache que incluye diferentes softwares libres. El nombre es un acrónimo compuesto por las iniciales de los programas que lo constituyen: (nettix.com.pe, 2020)

Apache: el servidor web de código abierto es la aplicación usada globalmente para la entrega de contenidos web. Las aplicaciones del servidor son ofrecidas como software libre por la Apache Software Foundation.

MySQL/MariaDB: XAMPP cuenta con uno de los sistemas relacionales de gestión de bases de datos más populares del mundo. En combinación con el servidor web Apache y el lenguaje PHP, MySQL sirve para el almacenamiento de datos para servicios web. En las versiones actuales de XAMPP esta base de datos se ha sustituido por MariaDB.

#### <span id="page-34-1"></span>*Servidor*

Un servidor es un tipo de software que recibe las peticiones de unos clientes y, dentro de un determinado número de opciones, está en disposición de satisfacerlas. Sin embargo,

este término también se utiliza para referirse a la computadora física en que funciona ese software. Esta máquina se encuentra al servicio de otros ordenadores (conocidos como clientes) y se encarga de suministrar la información que dichos clientes demandan. Por tanto, un servidor es, ni más ni menos, un proveedor de contenido. (softwarelab, Sitio Web, 2014- 2021)

#### <span id="page-35-0"></span>**Tipos de servidores**

La clasificación de los servidores es muy extensa y, por ello, nosotros te presentamos los más comunes:

#### <span id="page-35-1"></span>*Servidor web*

Almacena los datos y el contenido que es accesible a través de Internet. Un ejemplo es pache.

Servidor de correo: guarda, envía, recibe y hace todas aquellas operaciones relacionadas con el correo electrónico.

#### <span id="page-35-2"></span>*Servidor de archivos*

Almacena distintos tipos de documentos y se encarga de distribuirlos entre los clientes de la red.

#### <span id="page-35-3"></span>*Servidor proxy*

Actúa de intermediario, por lo que el servidor no conoce al cliente que le ha hecho una petición, ya que éste demanda al proxy y el proxy al servidor.

#### <span id="page-35-4"></span>*Servidor de base de datos*

Proporciona servicios de gestión y guardado de bases de datos a sus clientes.

(softwarelab, Servidores, 2014-2021)

El software de código abierto (en inglés open source software u OSS) es el software cuyo código fuente y otros derechos que normalmente son exclusivos para quienes poseen los
derechos de autor, son publicados bajo una licencia de código abierto o forman parte del dominio público. En las licencias compatibles con la Open Source Definition el propietario de los derechos de autor permite a los usuarios utilizar, cambiar y redistribuir el software, a cualquiera, para cualquier propósito, ya sea en su forma modificada o en su forma original. (Laurent, 2008)

### *Hosting y cómo funciona*

Un hosting es un servicio de alojamiento en línea que te permite publicar un sitio o aplicación web en Internet. Cuando obtienes un hosting, básicamente alquilas un espacio en un servidor que almacena todos los archivos y datos de tu sitio web para que funcione correctamente. En este artículo aprenderás todos los detalles sobre qué es un hosting. (hostinger, 2017)

### *Tipos de hosting que existen*

La mayoría de los proveedores de alojamiento ofrecen diferentes tipos de hosting web para poder satisfacer las necesidades de diferentes clientes, ya sea que desees crear un blog personal simple o ser dueño de un gran negocio en línea y necesites un sitio web intrincado para tu empresa. Estas son las opciones disponibles más populares:

- Hosting Compartido
- Hosting VPS (Servidor virtual privado)
- Alojamiento en la nube (Cloud Hosting)
- Hosting WordPress
- Hosting con servidor dedicado

### **Dominio Web**

Un nombre de dominio es una dirección web compuesta por un nombre de sitio web y una extensión de dominio. El nombre lo eliges tú, siempre que esté formado por letras,

números y guiones y que siga estando disponible, mientras que la extensión del dominio suele ser una combinación fija de unas pocas letras.

Al igual que una dirección física ayuda a la gente a encontrar un lugar concreto, la finalidad de un dominio es ayudar a los usuarios a encontrar un sitio web. Sin nombres de dominio, los usuarios sólo pueden acceder a los sitios web mediante direcciones de Protocolo de Internet (IP). (godaddy, 2020)

#### *Cómo funcionan los dominios*

Todo sitio web tiene los siguientes dos elementos principales: un nombre de dominio y un servidor de hosting web. Tu nombre de dominio apunta al servidor web que aloja tu sitio. Ten en cuenta que cada dominio está vinculado a una dirección IP. Cuando un usuario introduce un nombre de dominio en un navegador, el servidor buscará a través de una red global de servidores que conforman el Sistema de Nombres de Dominio (DNS). (paessler, 2020)

Los servidores DNS buscarán la dirección IP asociada al nombre de dominio. El servidor que tenga información sobre la dirección IP la devolverá al navegador web. Luego, solicitará datos sobre el sitio al servidor de hosting del dominio. El servidor web almacena todos los datos del sitio web, incluidos sus archivos, la base de datos y el código HTML. Una vez que el servidor de alojamiento devuelve los datos, el navegador web los convierte en una página web que los usuarios pueden visitar. (lucushost, 2019)

#### **Automatizar Procesos**

Según, (Carlos, 2009)redacta que la automatización de los procesos es la renovación de tareas tradicionalmente y manuales por las mismas realizadas de manera automática por máquinas o cualquier otro tipo de automatismo, sin embargo, un sistema automatizado tiene ventajas evidentes en los procesos empresariales e institucionales, por la cual se mejora en

servicio y en calidad.

El trabajo es más rápido y no necesita de una cantidad determinada de operarios. Además, se producen menos problemas de calidad por realizarse el trabajo de una manera más uniforme debido a las especificaciones dadas al automatismo. Otras de las ventajas se obtienen de la automatización son el aumento de producción, menor gasto energético, mayor seguridad para los trabajadores.

#### **Códigos QR utilizando Php**

Damos por hecho que todo el mundo conoce o ha oído hablar de los códigos QR (Quick Response Code), esos códigos en forma de cuadrado y que acompañan a multitud de productos, cartelería o páginas web, entre otros elementos. Se puede definir como la evolución de los códigos de barras y en ellos es posible almacenar información que puede ser de gran importancia al usuario. A la hora de generarlos podemos encontrarnos multitud de herramientas que nos ofrecen este servicio, pero hoy veremos cómo poder implementar nuestro propio generador de códigos QR utilizando PHP y Ajax.

Para generar este código, nos apoyaremos en el uso de la librería PHP QR Code que nos proporciona todas las funcionalidades necesarias para su creación. Además de esta librería, nuestro proyecto estará formado por tres archivos:

index.php: Será donde se pinte el formulario con las opciones que podemos elegir para generar nuestro código.

generate\_code.php: se encargará de mostrar el código generado.

ajax\_generate\_code.js: Aquí estará el código encargado de realizar la llamada al archivo generate\_code.php utilizando Ajax y mostrando en pantalla el resultado final.

Veamos con más detalle cada uno de estos archivos que utilizaremos para generar nuestros códigos QR. (norfipc.com, 2018)

#### **Definición de términos básicos**

### *Un sitio web*

Es un conjunto de archivos electrónicos y páginas **web** referentes a un tema en particular, incluyendo una página inicial de bienvenida generalmente denominada página de inicio o home page, a los cuales se puede acceder a través de un nombre de dominio y dirección en Internet específicos. (webolto, 2015)

#### *Un servidor web o servidor HTTP*

Es un programa informático que procesa una aplicación del lado del servidor, realizando conexiones bidireccionales o unidireccionales y síncronas o asíncronas con el cliente y generando o cediendo una respuesta en cualquier lenguaje o aplicación del lado del cliente. (computerweekly, 2015)

### *Php*

(Acrónimo recursivo de PHP: Hypertext Preprocessor) es un lenguaje de código abierto muy popular especialmente adecuado para el desarrollo web y que puede ser incrustado en HTML. (php.net, 2019)

### *Una base de datos*

Es un conjunto de datos pertenecientes a un mismo contexto y almacenados sistemáticamente para su posterior uso. (maestrosdelweb, 2017)

### *Usuario*

Se refiere a la persona que utiliza un producto o servicio de forma habitual. La palabra usuario deriva del latín usuarios que se relaciona con el uso de algo. Algunos sinónimos de la palabra usuario son: utilizados, consumidor, cliente.

### *Un código QR*

Es la evolución del código de barras. Es un módulo para almacenar información en

una matriz de puntos o en un código de barras bidimensional. (ionos, 2018)

# *Xampp*

Es una herramienta de desarrollo que te permite probar tu desarrollo web basado en PHP en tu propio ordenador sin necesidad de tener acceso a internet. Si eres un diseñador web o desarrollador web que recién está comenzando, no es necesario saber sobre las configuraciones de servidores (aun), ya que XAMPP te provee de una configuración totalmente funcional desde el momento que lo instalas. Básicamente lo extraes y listo. (nettix.com.pe, 2020)

### **Capítulo I**

#### **Metodología y Desarrollo del Proyecto**

#### **Diseño metodológico**

Tomando en cuenta la naturaleza de la investigación implementar un sitio web para el control y registro de notas y asistencias por materias de los estudiantes de la fundación su cambio por el cambio mediante código QR se ha decidido utilizar la metodología de enfoque mixto por fases y etapas. Ya que durante el proceso se ha venido realizando un rastreo y recolección de información (cuantitativa y cualitativa), El enfoque mixto utiliza la recolección de datos no estandarizados, por tanto, no se efectúa una medición numérica, lo cual indica que el análisis no es estadístico, y fundamentada en una perspectiva de descripción, exploración y difusión de los contenidos de la línea de investigación.

### **Variables y definición operacional**

Variable Independiente: Implementación de un Sitio web

Variable Dependiente: Control y registro de asistencia de los alumnos de la Fundación Su Cambio por el Cambio.

### *Operación de Variables*

Indicadores Variable Independiente

- Nivel de Funcionalidad
- Nivel de confiabilidad
- Nivel de Usabilidad
- Nivel de Eficiencia
- Indicadores Variable Dependiente:
- Reducir el tiempo de registro de asistencia.
- Reducir el nivel de absentismo mediante un sistema.

• Reducir el tiempo de validar justificaciones

Hipótesis

#### *Hipótesis General*

El desarrollo de un sitio en la Escuela de Educación Básica "Su Cambio por el Cambio" influirá en el control y registro de asistencias de los alumnos de la institución.

Hipótesis Específicas:

¿El nivel de funcionalidad de un sitio web influirá en el Control de asistencia de los alumnos de la institución?

¿El nivel de fiabilidad del desarrollo de un sitio web influirá en el

institución?

¿El nivel de usabilidad en el desarrollo de un sitio web influirá en el

control de asistencia de los estudiantes?

¿El nivel de eficiencia en el desarrollo de un sitio web influye en el control de asistencias de los estudiantes?

### **Diseño muestral**

Mediante la implementar un sitio web para el control y registro de notas y asistencias por materias de los estudiantes de la fundación su cambio por el cambio mediante código QR buscamos automatizar los procesos ya mencionados en el tema planteado como solución para una población vulnerable y de bajos recursos como son los niños, niñas y adolescentes de la institución educativa particular su cambio por el cambio con la implementación del sitio web tendremos como beneficiarios directos a más de 200 niños.

# **Tabla 1**

| <b>GRADO</b>    | #DE<br><b>ESTUDIA</b><br><b>NTES</b> | #<br><b>QUITO</b> | #<br><b>PROVIN</b><br><b>CIA</b> | #<br><b>HOBRES</b> | #<br><b>MUJERES</b> | <b>DESERTO</b><br><b>RES</b> | <b>LIGA</b>    |
|-----------------|--------------------------------------|-------------------|----------------------------------|--------------------|---------------------|------------------------------|----------------|
| $2^{\circ}$ EGB | 8                                    | ⇁                 |                                  | 4                  | 4                   |                              | $\Omega$       |
| $3°$ EGB        | 13                                   | 13                |                                  | 10                 | 3                   | ◠                            | $\Omega$       |
| $4^{\circ}$ EGB | 14                                   | 14                |                                  | ⇁                  | ⇁                   |                              | 0              |
| $5^{\circ}$ EGB | 11                                   | 11                |                                  | 5                  | 6                   | $\overline{2}$               | 0              |
| $6^{\circ}$ EGB | 22                                   | 21                |                                  | 8                  | 14                  | 3                            | $\Omega$       |
| $7^\circ$ EGB   | 22                                   | 22                |                                  | 15                 | ⇁                   |                              | $\mathfrak{D}$ |
| $2^{\circ}$ EGB | 10                                   | 8                 | $\mathcal{D}$                    | 5                  | 5                   |                              |                |
| $2^{\circ}$ EGB | 11                                   | 10                |                                  | 6                  |                     |                              | 0              |
| $2^{\circ}$ EGB | 20                                   | 19                |                                  | 12                 | 8                   |                              |                |
| $2^{\circ}$ EGB | 12                                   | 10                | $\mathcal{D}$                    | 8                  | 4                   |                              |                |
| <b>TOTAL</b>    | 143                                  | 135               | 8                                | 80                 | 63                  | 19                           | 5              |

*Diseño Muestral Alumnos Beneficiarios*

# **Tabla 2**

*Cuadro Descriptivo de los Alumnos y su Condición de Vivienda*

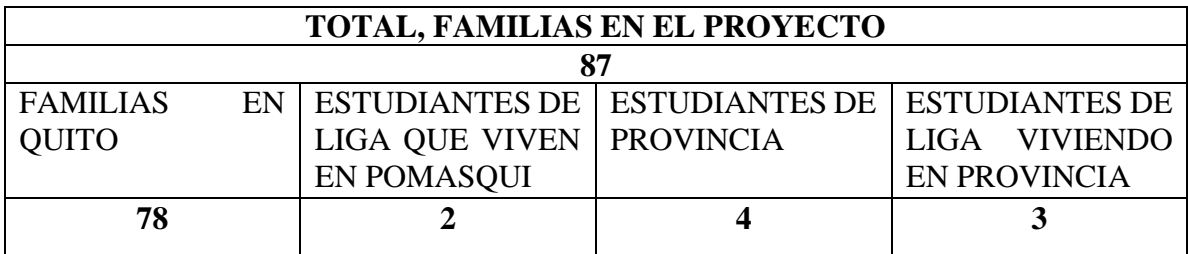

# **Tabla 3**

*Análisis del Cuadro Final del Número de Estudiantes en Provincia*

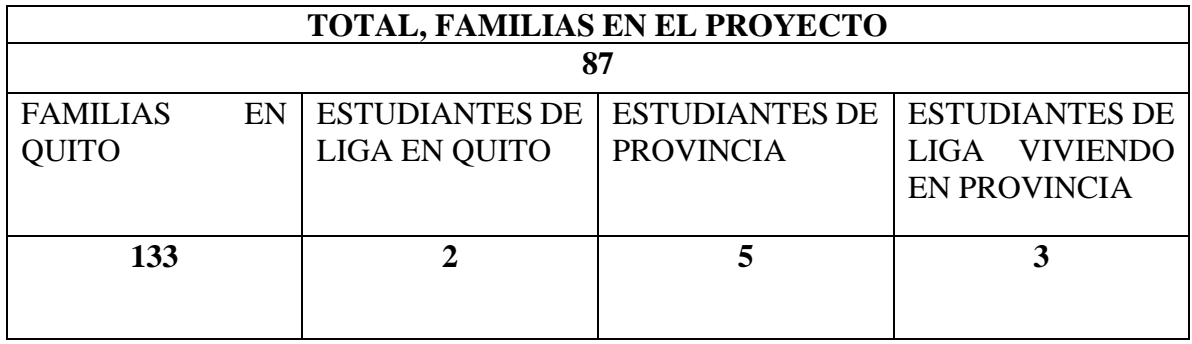

#### **Principales técnicas de recolección de datos**

- Encuesta
- Entrevista
- Análisis documental
- Observación no experimental

# *Encuesta*

Con esta técnica de recolección de datos da lugar a establecer contacto con las unidades de observación por medio de los cuestionarios previamente establecidos. Entre las modalidades de encuesta podemos destacar:

- Encuestas por teléfono
- Encuestas por correo
- Encuesta personal
- Encuesta online

Para la recolección de datos correspondientes a nuestra investigación y aceptación de la propuesta de implementar un sitio web de uso académico se llevó a cabo una encuesta con los docentes y personal educativo para medir los grados de respuesta y facilidad del uso del aplicativo web y las necesidades que podría cubrir la instalación del sistema en la Unidad Educativa beneficiando al personal docente y administrativo facilitando y automatizando procesos que se llevan de forma manual, se realizó él envió de la encuesta por correo a los docentes y personal administrativo vinculados a la Institución Educativa obteniendo respuestas favorables de parte del personal beneficiario ya que con el desarrollo del sitio web se explotarán recursos tecnológicos ya existentes favoreciendo al factor humano de la Fundación Su Cambio por el cambio.

*La Encuesta*

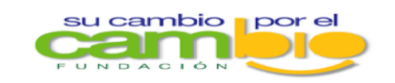

**IMPLEMENTACION DE UN SITIO WEB PARA EL** REGISTRO DE NOTAS Y ASISTENCIAS DE LOS ALUMNOS DE LA FUNDACION SU CAMBIO POR **EL CAMBIO** 

*Nota: La encuesta realizada para el procedimiento de la creación del sitio web. (Elaboración propia)*

Un cuadro estadístico es el arreglo ordenado de los datos procesados para facilitar la lectura e interpretación de los mismos.

Los cuadros estadísticos representan la síntesis de los pasos de recopilación, elaboración y análisis de los datos. Su buena presentación transmite la calidad de los procedimientos previos y aclara el significado del material. Una presentación pobre, no sólo perjudica la claridad de la información, sino que tiende a destruir el efecto del trabajo realizado.

# **Imagen 2**

# *Estadístico*

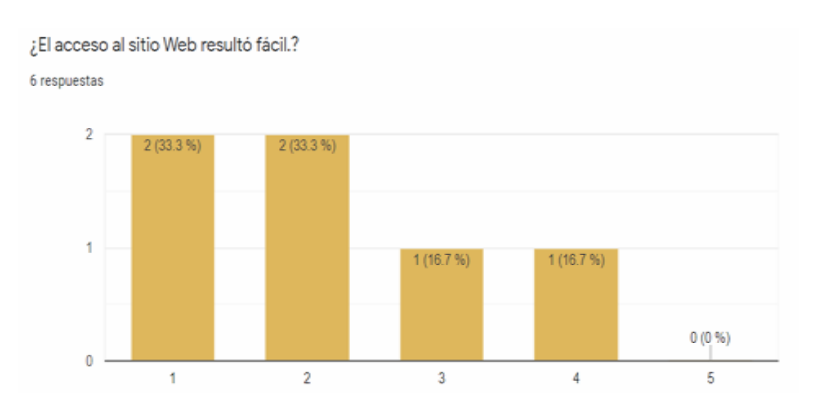

Con la ayuda de herramientas estadísticas y encuestas en Google forms podemos

generar cuadros estadísticos y resultados puntuales para realizar el encaminamiento del desarrollo de nuestro sistema buscando las herramientas de trabajo que se acoplen a nuestra idea de proyecto los cuadros estadísticos nos permiten establecer bases para presentes y futuras mejoras del sitio web presentan los datos recopilados en la encuesta realizada a los docentes y personal administrativo en cuales serían los gestores y administradores del sitio web.

# **Imagen 3**

### *Visión Estadística*

6 respuestas

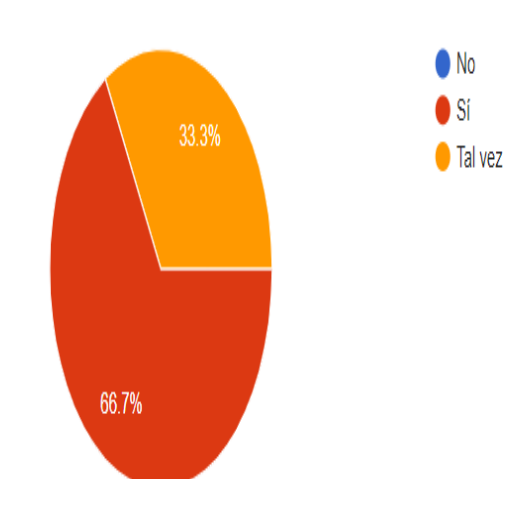

; Pudo entrar al sitio Web desde el primer intento, sin necesidad de insistir en más de una ocasión?.

Una vez representados los datos de manera estadística presentamos y recopilamos los datos en la documentación anexada para mantener un registro de la aceptación del sitio web en el área de trabajo por medio de los colaboradores presentes buscando suplir necesidades administrativas en el área educativa y automatizando procesos de registro de asistencias y notas de los alumnos de la Institución.

### **Imagen 4**

# *Visión Estadística 2*

¿Crees que el sitio web ayudaria con los registros de notas y asistencias de los alumnos de la fundación?

6 respuestas

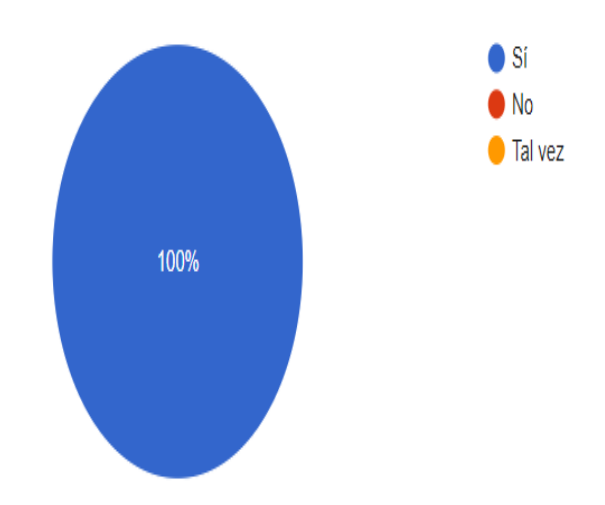

#### **Metodología del Proyecto Desarrollo**

Según lo investigado existe gran cantidad de información sobre software de sistemas de asistencias en la Web. Se ha decidido utilizar la metodología de Enfoque. Mixto por fases y etapas. Ya que durante el proceso se ha venido realizando un rastreo y recolección de información (cuantitativa y cualitativa), El enfoque mixto utiliza la recolección de datos no estandarizados, por tanto, no se efectúa una medición numérica, lo cual indica que el análisis no es estadístico, y fundamentada en una perspectiva de descripción, exploración y difusión de los contenidos de la línea de investigación. (santander, 2020)

### **Fases del Proyecto**

El proyecto se desarrollará en 5 etapas y se compone de módulos con funciones enlazadas al sitio web y conexión a base de datos:

Etapa 1: Módulo de autenticación de permisos y usuarios. Se realizará el diseño de la interfaz web que gestionará todo el sistema, se desarrollará en PHP y tendrá una base de datos en MySQL, adicionalmente este módulo gestionará usuarios y permisos del software.

### **Imagen 5**

*Login de Validación de Usuarios*

public function Login() { #Validamos si existe una sesion... if (isset(\$\_SESSION['sesion'])) { #Redireccionamos al inicio... header("Location: " . BASE URL . "/inicio/"); #Validaos que se haya enviado el formulario... if (isset(\$\_POST['btn\_login'])) { #Validaos que los campos recibidos no leguen vacios...<br>#Validaos que los campos recibidos no leguen vacios...<br>if (empty(\$\_POST['user']) or empty(\$\_POST['pass'])) { #Retrocedemos con error a usuario... \$\_SESSION['mensaje'] = "<div class='alert alert-danger alert-dismissible' role='alert'> kholyce product that the same of the compared to the stamp state of the state of the state of the state of the aria-hidden='true'>x</span></button> ¡Digita el <br/> <br/> <br/><br/></b> y la <br/> <br/><br/>a></b></b>!</div>"; header("Location: " . BASE\_URL . "/cuenta/login/");  $\}$  else  $\{$ 

Etapa 2: Módulo de Registro. Este módulo será el encargado de obtener y enlazar la

información relevante de los reportes de asistencias de los alumnos ingresados por el docente al tomar asistencia en su clase.

# **Imagen 6**

*Módulo de registro*

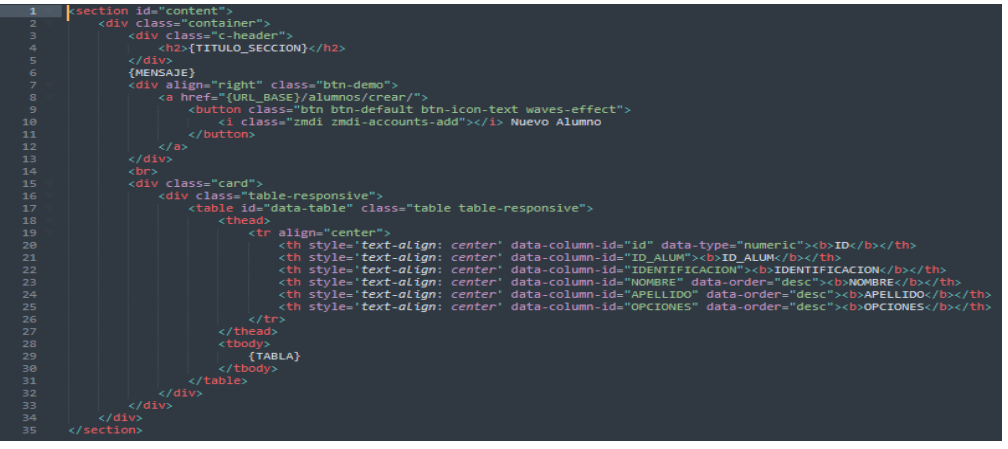

Etapa 3: Módulo de Gestión de Gados. Este módulo será el encargado de generar

editar eliminar grados de acuerdo con el esquema de la institución.

# **Imagen 7**

*Módulo de Gestión de Grados*

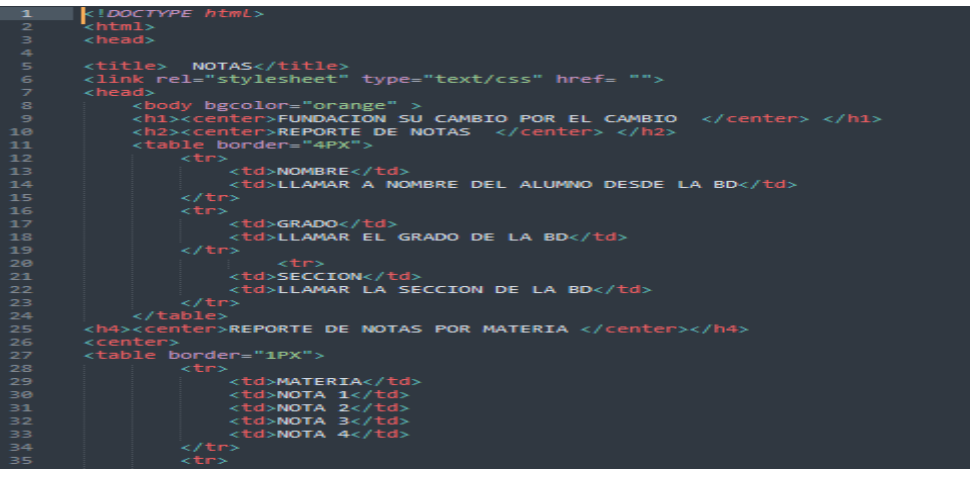

Etapa 4: Módulo Materias. Es te modulo permite al administrador crear materias de acorde a la institución las asignaturas se reflejan en el aplicativo transmitiendo una guía para basarse en qué grado y materia se relaciona el estudiante.

# **Imagen 8**

*Módulo de Materias*

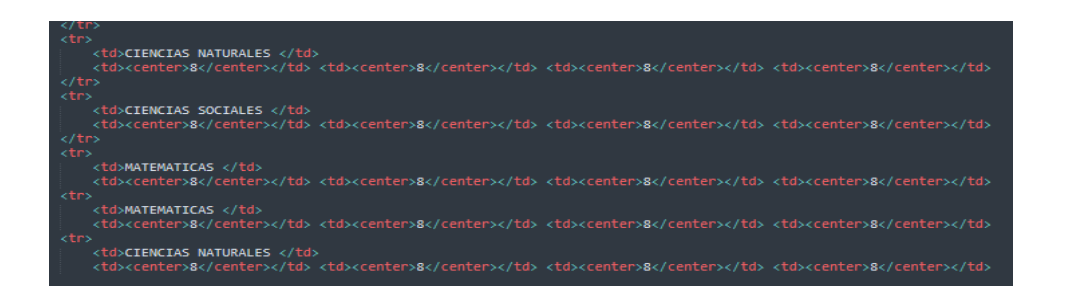

Etapa 5: Módulo Consultas y Reportes. El personal adscrito al departamento como profesores y administrativos, podrá ver por medio de este módulo la disponibilidad de campos de consultas, así como la información de los eventos que se realizarán en ellos. También realizar consultas mediante código QR de la información dependiendo del rol desempeñado en el sistema.

# **Imagen 9**

*Reporte QR*

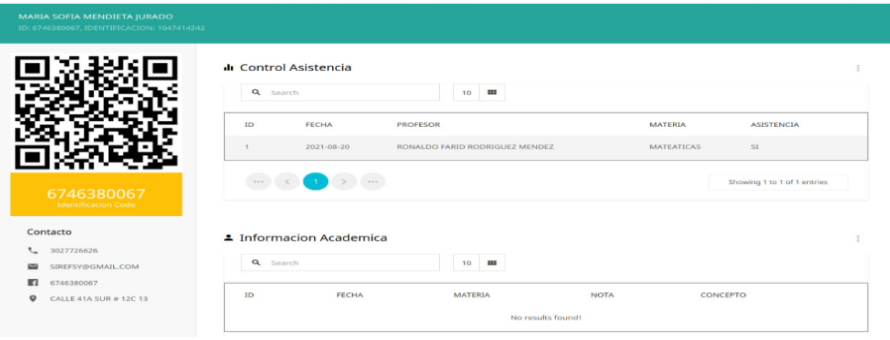

Para lograr una conexión exitosa con nuestro sistema tenemos que generar un código

de conexión tanto el servidor como la base de datos.

*Módulo de Consultas y reportes*

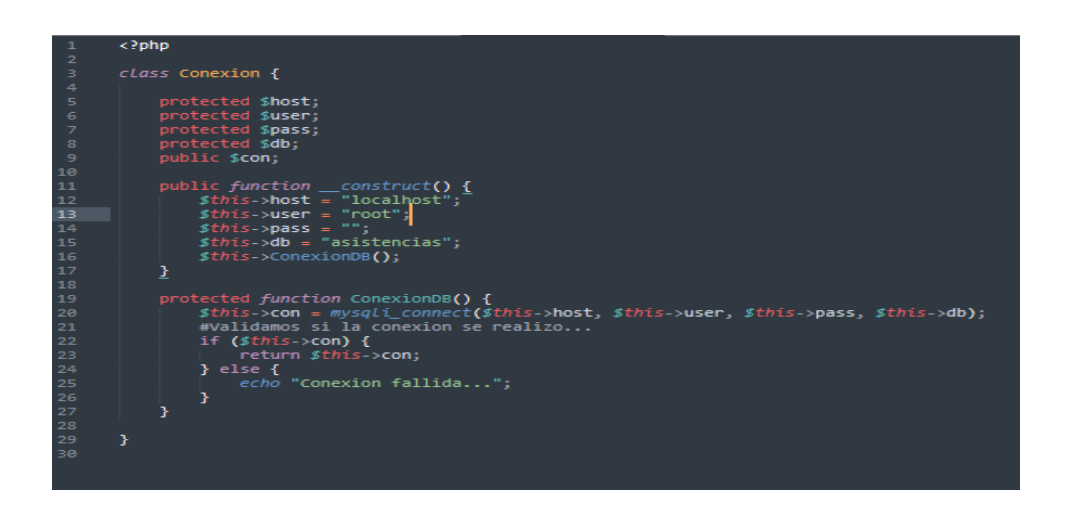

Creamos y configuramos nuestro módulo de presentación el cual nos permitirá

acceder al sitio web e interactuar con el mismo crear alumnos, grados cuentas y usuarios como son los docentes del plantel.

# **Imagen 11**

*Formulario Creación de Alumnos*

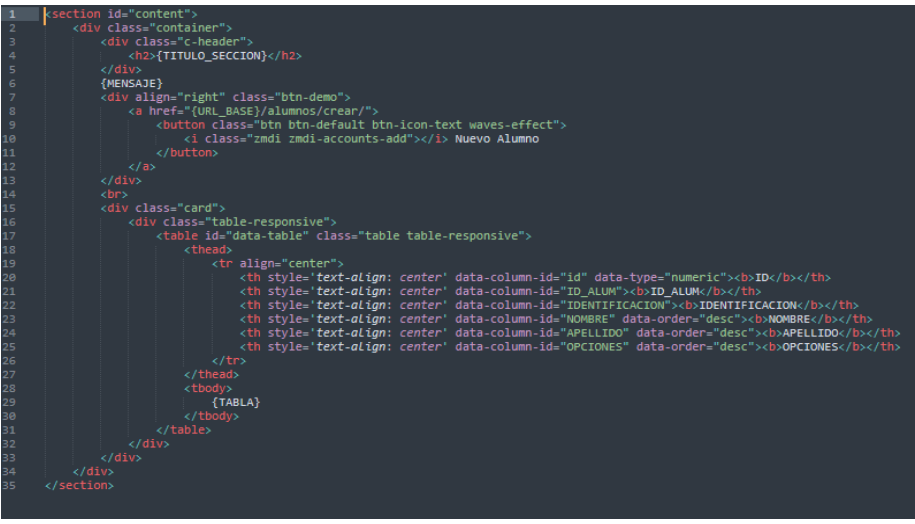

Los docentes se encargarán de tomar las asistencias y registrar las notas de los estudiantes el sistema de manera individual genera un QR el cual direccionará de manera inmediata al reporte individual de cada estudiante.

### **Imagen 12**

*Librerías QR*

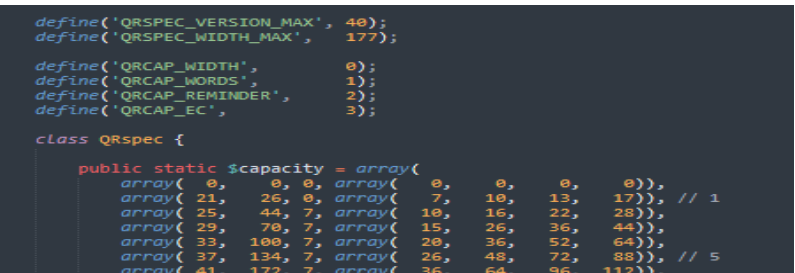

### **Imagen 13**

### *Etapas y Fases del proyecto*

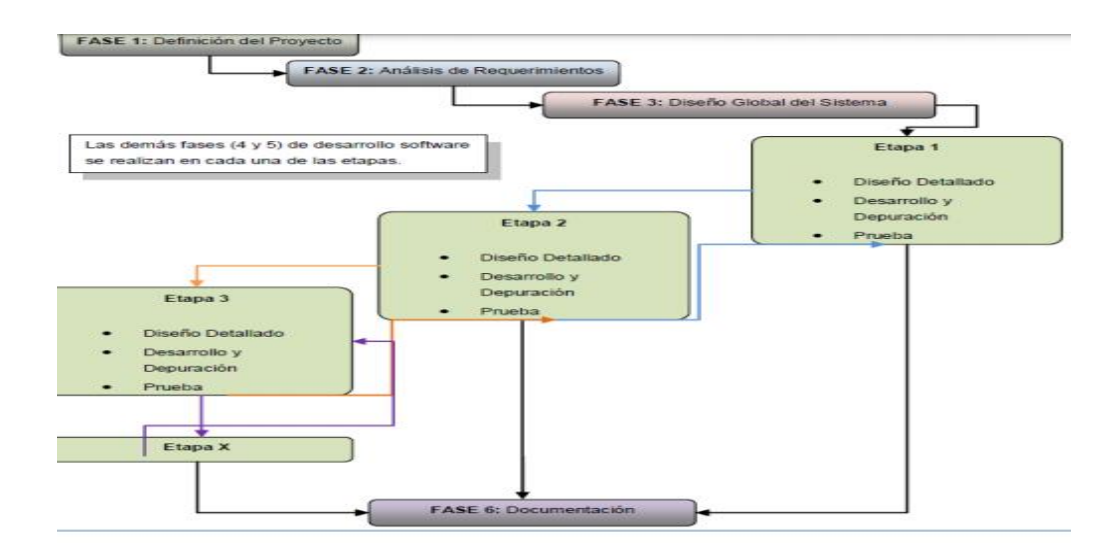

En este modelo no se entrega el producto total al final del proyecto, sino que se muestra al cliente en etapas refinadas sucesivamente proporcionando una funcionalidad útil antes de entregar el 100% del proyecto. Primero se realiza la definición del concepto del software, el análisis de requerimientos y la creación del diseño global de una arquitectura como en la modelo cascada. A continuación, se procede a realizar el diseño detallado, la codificación, depuración y prueba dentro de cada etapa. Es especialmente efectivo cuando el desarrollo se encuentra dividido en módulos, como en el caso del actual proyecto. Su objetivo es hacer visible el progreso, o poner software útil en manos de los clientes con más rapidez. A continuación, se describe en forma general cada una de las fases de desarrollo software dentro del proyecto, así como las etapas propuestas para llevarlo a cabo:

Fase 1: Definición del Proyecto Se inicia estableciendo los requerimientos del cliente, en este caso se originan del personal administrativo y académico de la Institución Educativa Particular Su Cambio por el Cambio, queriendo hacer una aplicación a este respecto. En esta parte se encuentran los objetivos específicos del proyecto que serán formalizados en esta fase de desarrollo. En esta fase se distinguen las siguientes actividades:

- Recopilar toda la información referente a los requerimientos del sistema.
- Realizar un bosquejo del prototipo que se desea realizar.
- Definir qué servicios prestará el software.
- Definir elementos que tendrá disponibles.
- El papel del dispositivo móvil en esta aplicación.
- Utilizar esta aplicación y que el usuario tenga acceso a ella.

Fase 2: Análisis de requerimientos Se determina el contexto en el cual se va a crear la aplicación y se establece la especificación de requisitos del sistema teniendo en cuenta la fase anterior. Se limita el campo de acción y se detallan las actividades a desarrollar.

En esta fase se distinguen las siguientes actividades:

- Conocer los requisitos que debe satisfacer el sistema, funciones y limitaciones del software.
- Asegurar que los requisitos son alcanzables.
- Formalizar el acuerdo con los usuarios, en este caso con las metas que se desean alcanzar.

• Realizar una planificación detallada.

Fase 3: Diseño Global del Sistema Después de definir los requerimientos, se debe hacer el diseño general del sistema. Teniendo claro cuántos y cuáles módulos se deben desarrollar para la aplicación. Para este caso se desarrollarán 5 módulos que corresponden a las cuatro etapas descritas más adelante en este documento. Este diseño contará con casos de uso y diseño de la base de datos. Esta fase se desglosa en cada una de las etapas propuestas en este proyecto según la metodología usada, con la cualidad de que en cada etapa se hace un diseño detallado y estructurado. En esta fase se distinguen las siguientes actividades:

- Identificar actores y actividades que desarrolla cada uno, y discriminar las actividades asociadas a cada actor.
- Asignar recursos para cada una de las funciones.
- Establecer métodos de validación del diseño.
- Ajustar las especificaciones del prototipo.

Fase 4: Codificación y Depuración Después del diseño detallado de cada etapa, se sigue el desarrollo del Software con la fase y la codificación. Base de Datos.

- Generar el código del módulo diseñado.
- Validar que el producto obtenido satisface los requisitos de diseño previamente definidos y realizar, si es necesario, los ajustes necesarios en dicho diseño para corregir posibles errores o inconsistencias.
- Depuración del código, verificando que realice lo que se planteó en la especificación de requisitos y que esté acorde con el diseño establecido.

 Fase 5: Pruebas La metodología por etapas permite generar los componentes del modelo, haciendo la validación mediante la prueba de cada módulo desarrollado, a medida que estos están terminados. Este se observará implementado en la parte administrativa del

personal dinamizador y vigilantes de la sede Lorica.

#### **Arquitectura Del Sistema**

Desde el inicio del presente proyecto, se definió como condición fundamental la creación de una herramienta software a través del uso de tecnología internet. Más concretamente, la aplicación se concibió como una aplicación web, con sus correspondientes atributos de uso intensivo de una red, en este caso internet, de allí la importancia de la presentación de contenido, y evolución continúa. Esta condición implica la adopción de una arquitectura que contemple la necesidad de almacenar información, realizar transacciones sobre la misma, presentar los resultados de dichas transacciones, todo ello en un contexto de peticiones y respuestas. Toda aplicación contiene código de presentación, código de procesamiento de datos y código de almacenamiento de datos. Los tipos de arquitectura difieren entre sí según la forma como se distribuyen dichos códigos. Y la arquitectura que se toma como referencia es el modelo tres capas. El concepto de arquitectura de múltiples capas implica crear aplicaciones divididas en capas funcionales que se comunican entre sí. Este modelo involucra la definición de esquemas de comunicación, protocolos y estándares entre cada componente del esquema. La arquitectura de tres capas se compone de una capa de presentación, una capa de procesamiento o negociación y una capa de base de datos, como puede apreciarse en la siguiente figura.

Ventajas de la arquitectura tres capas:

- El desarrollo se puede llevar a cabo en varios niveles y en caso de algún cambio solo se ataca al nivel requerido sin tener que revisar entre código mezclado.
- Permite distribuir el trabajo de creación de una aplicación por niveles, de este modo, cada grupo de trabajo está totalmente abstraído del resto de niveles.
- En dichas arquitecturas a cada nivel se le confía una misión simple, lo que permite el diseño de arquitecturas escalables, es decir, que pueden ampliarse con facilidad en caso de que las necesidades aumenten.
- Reducción de la carga de software en el cliente, al contener gran parte del código en un solo lugar, lo cual también facilita la labor de mantenimiento al tener la posibilidad de realizarla de manera centralizada.

*Arquitectura de 3 capas*

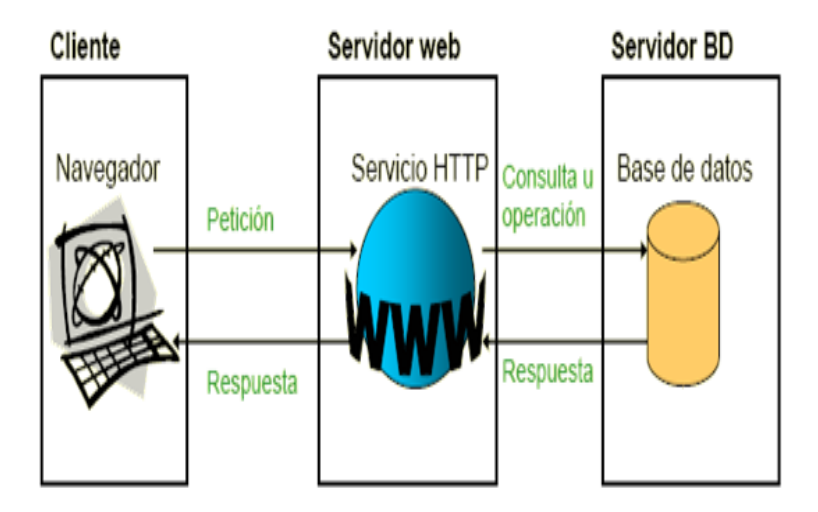

# **Técnicas de recolección de datos**

Se realizará las siguientes técnicas:

### *Entrevista*

Una entrevista es un intercambio de ideas u opiniones mediante una conversación que se da entre dos o más personas. Todas las personas presentes en una entrevista dialogan sobre una cuestión determinada.

Dentro de una entrevista se pueden diferenciar dos roles:

#### *Entrevistador*

Cumple la función de dirigir la entrevista y plantea el tema a tratar haciendo preguntas. A su vez, da inicio y cierre a la entrevista.

### *Entrevistado*

Es aquel que se expone de manera voluntaria al interrogatorio del entrevistador.

El representante legal y el director de la institución, personal administrativo proporcionarán la información necesaria para la realización del sitio web, además

de identificar los requerimientos de la institución con respecto al área académica materia de investigación.

# *Lluvia de ideas*

También conocida como brainstorming o tormenta de

ideas, es una herramienta aplicada al trabajo en equipo, cuyo objetivo es facilitar la obtención de ideas originales en función de un tema determinado, mediante la exposición libre de los conceptos o propuestas de cada uno de los integrantes.

Mediante la recolección de la información proporcionada por el representante legal y el personal encargado administrativo de la institución educativa se realiza una lluvia de ideas donde proporcionará qué ideas son las adecuadas y cómo se va a realizar el sitio web.

# *Observaciones directas*

La realización de mediciones directas es el método más preciso para todas las variables.

Las técnicas de investigación tienen diversas fuentes para este trabajo

tomaremos en cuenta las siguientes:

Fuentes internas de datos secundarios

- Información del listado general de los alumnos de la institución.
- Control de la asistencia manual.
- Perfil del docente.

Fuentes externas de datos secundarios:

- Internet
- La recolección de datos secundarios también puede incluir técnicas

cuantitativas y cualitativas. Estos se encuentran fácilmente disponibles y, por lo tanto, son menos lentos y caros en comparación con los datos primarios.

Técnicas estadísticas para el procesamiento de la información al no obtener datos numéricos en la investigación se utilizará el diagrama de flujo, el diagrama de causa y efecto.

# *Un diagrama de flujo*

Es una representación gráfica de un proceso. Se trata de representar los pasos que sigue un proceso desde que se inicia hasta que se termina y para ello se utiliza una serie de elementos visuales que te ayuden a dibujar cada paso que sigue un proceso.

Los diagramas de flujo son una herramienta muy utilizada para representar y estudiar los procesos de cualquier organización debido a una serie de características tales como:

- Representa visualmente una forma esquemática de todos los pasos por los que atraviesa un proceso.
- Se utiliza una simbología en cada uno de los pasos que sigue un proceso.

● Se puede utilizar para dibujar un proceso complejo o dividir éste en subprocesos y dibujar un diagrama de flujo por cada uno de ellos.

● Muestra el valor que se aporta en cada uno de los pasos para conseguir el objetivo final del proceso (cada paso del proceso aporta algo para conseguir el objetivo final).

Conforman una de las herramientas para conseguir la mejora continua en las organizaciones al estudiar y plantearte el cómo se desarrollan los procesos en las organizaciones.

### *Diagrama de Causa-Efecto*

El diagrama de causa-efecto (llamado también de espina de pescado debido a su forma o de Ishikawa debido a su autor) es un método para crear y clasificar ideas o hipótesis sobre las causas de un problema de manera gráfica. Además, organiza gran cantidad de datos mostrando los nexos existentes entre los hechos y las posibles causas.

La representación gráfica va a permitir:

- Estimular las ideas.
- Ampliar las opiniones acerca de las causas probables o reales.
- Facilitar un examen posterior de los motivos individuales.
- Ayuda a la objetividad, aunque no es un método cuantitativo.
- Es aplicable a muchas y diversas áreas.
- Se puede emplear tanto para la búsqueda de una causa como de una solución.
- Para crear un consenso sobre las causas.
- Para concentrar la atención en el proceso en el que se produce el problema.
- Para permitir el uso constructivo de la información.
- Para expresar hipótesis sobre las causas del problema.

#### **Capítulo III**

#### **Propuesta**

#### **Resultados – Propuesta**

La Fundación Su Cambio por el Cambio atiende a través de sus proyectos a niños, niñas, adolescentes, adultos mayores y comunidades en situación de vulnerabilidad, que tienen dificultad de acceso educativo, social y económico y por lo cual se ha visto necesario la intervención de la tecnología en sus operaciones diarias, además de la sistematización de cada una de sus funciones. Tomando en cuenta que su rama económica está enfocada en la prestación de servicios sin fines de lucro a la comunidad beneficiaria su mayor bien es el recurso humano, por esta razón se ha enfocado este proyecto de investigación en implementar un sitio web para el control y registro de notas y asistencias por materias de los estudiantes de la Fundación su Cambio por el Cambio mediante código QR de manera fácil, rápida, organizada, práctica, eficiente y efectiva buscando solucionar el objetivo general mencionado en el presente documento.

Por medio de la entrevista realizada al Sra. Karina Maldonado Rectora de la escuela particular Su Cambio por el Cambio y a la Sra. Andrea Armas Psicóloga educativa y personal docente, se pudo recolectar la siguiente información expresada en los diagramas de flujo del problema y en el diagrama de causa y efecto: Flujograma del problema: muestra de forma gráfica la identificación del problema, proporcionándoles una base adecuada en la búsqueda de soluciones y su implementación, con la única finalidad de satisfacer la necesidad de los usuarios del sistema y registrar y controlar las notas y asistencias de los alumnos de la institución el sistema cuenta con un inicio de sesión y los módulos de presentación y ejecución y conexión a la base de datos del aplicativo web los cuales se realizaron por fases validando cada uno de sus ingresos a los módulos de presentación el aplicativo web busca

optimizar recursos mediante la tecnología y automatizar los procesos de registro de notas y asistencias de los alumnos de la institución brindando al docente herramientas tecnológicas al alcance de sus manos.

# **Imagen 15**

*Diagrama de flujo*

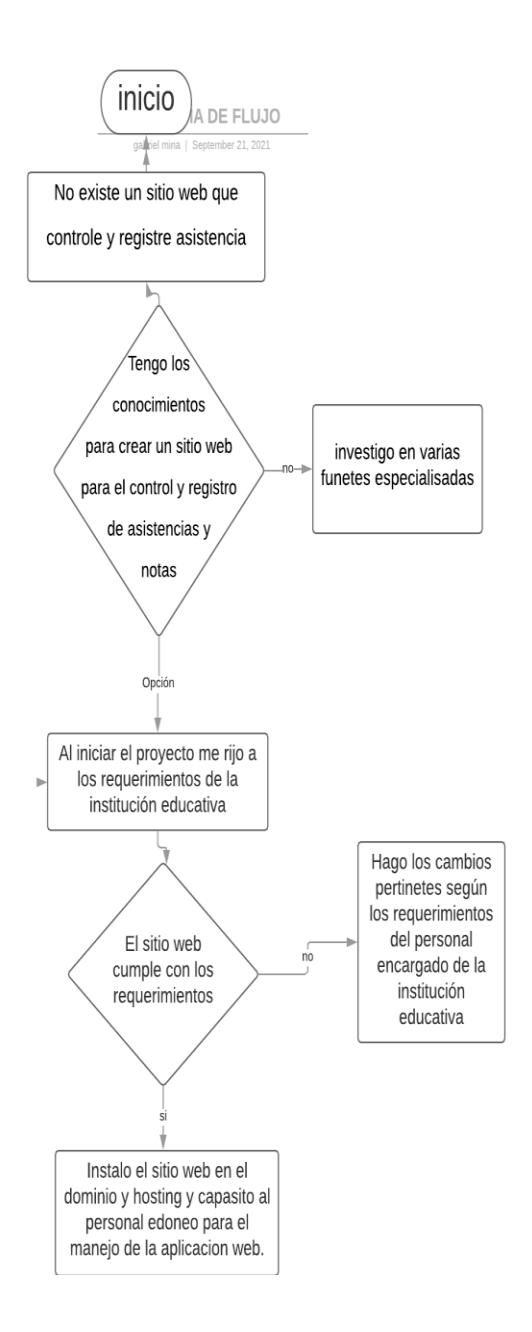

# *Diagrama causa efecto del sitio web*

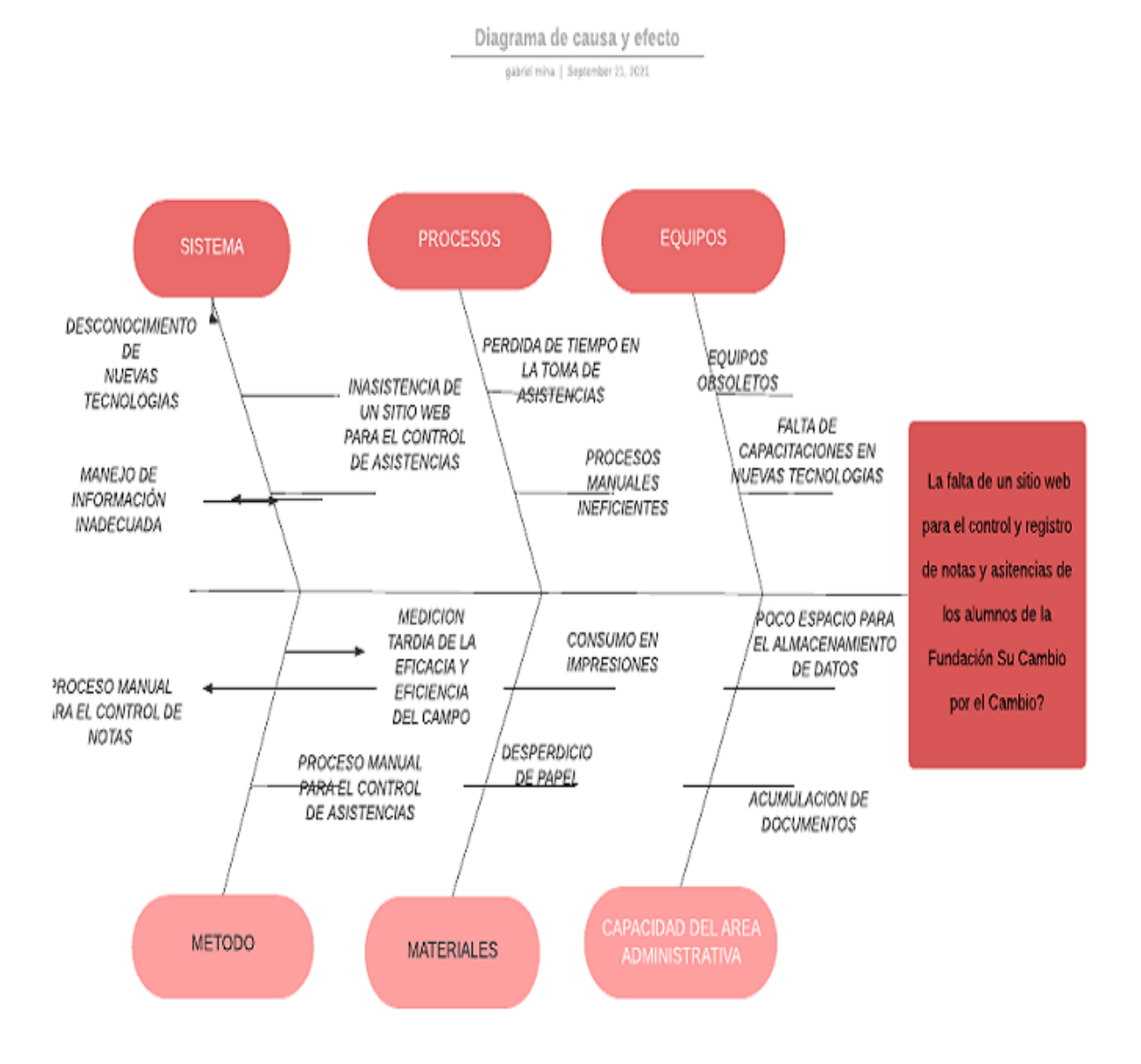

### **Descripción del aplicativo:**

Se diseñó el esquema de la base de datos, el cual servirá de guía para realizar las diferentes actividades del sistema y los posteriores cambios en el sitio web, muestra una visión más diseñada de la idea del proyecto.

Esta imagen muestra el modelo relacional de la base de datos con sus respectivas llaves principales, así como las foráneas, atributos, tipo de datos.

*Diseño de la Base de Datos*

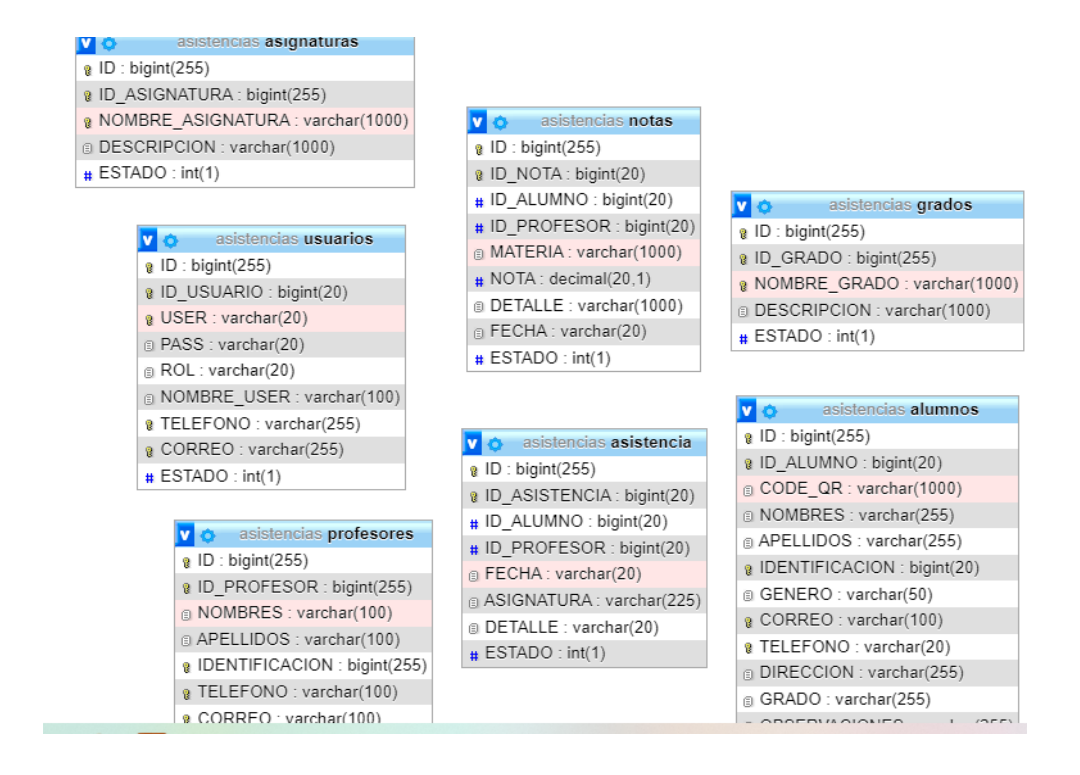

*Nota: Elaboración de la base de datos y tablas del sistema (Fuente propia)*

## **Imagen 18**

*Diseño de las Tablas que Componen las Bases de Datos*

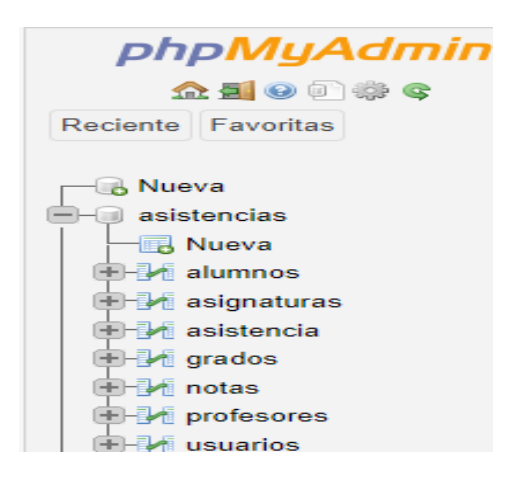

En la imagen se muestran los nombres de las bases de datos que componen la

arquitectura del sitio web y relación de los módulos que construyen la base datos permitiendo

la validación de datos ingresados al sistema, a continuación, se muestran los modelos de

bases de datos como son conceptual, lógico y físico.

#### *Modelo Conceptual*

## **Imagen 19**

#### *Modelo Conceptual del sitio web*

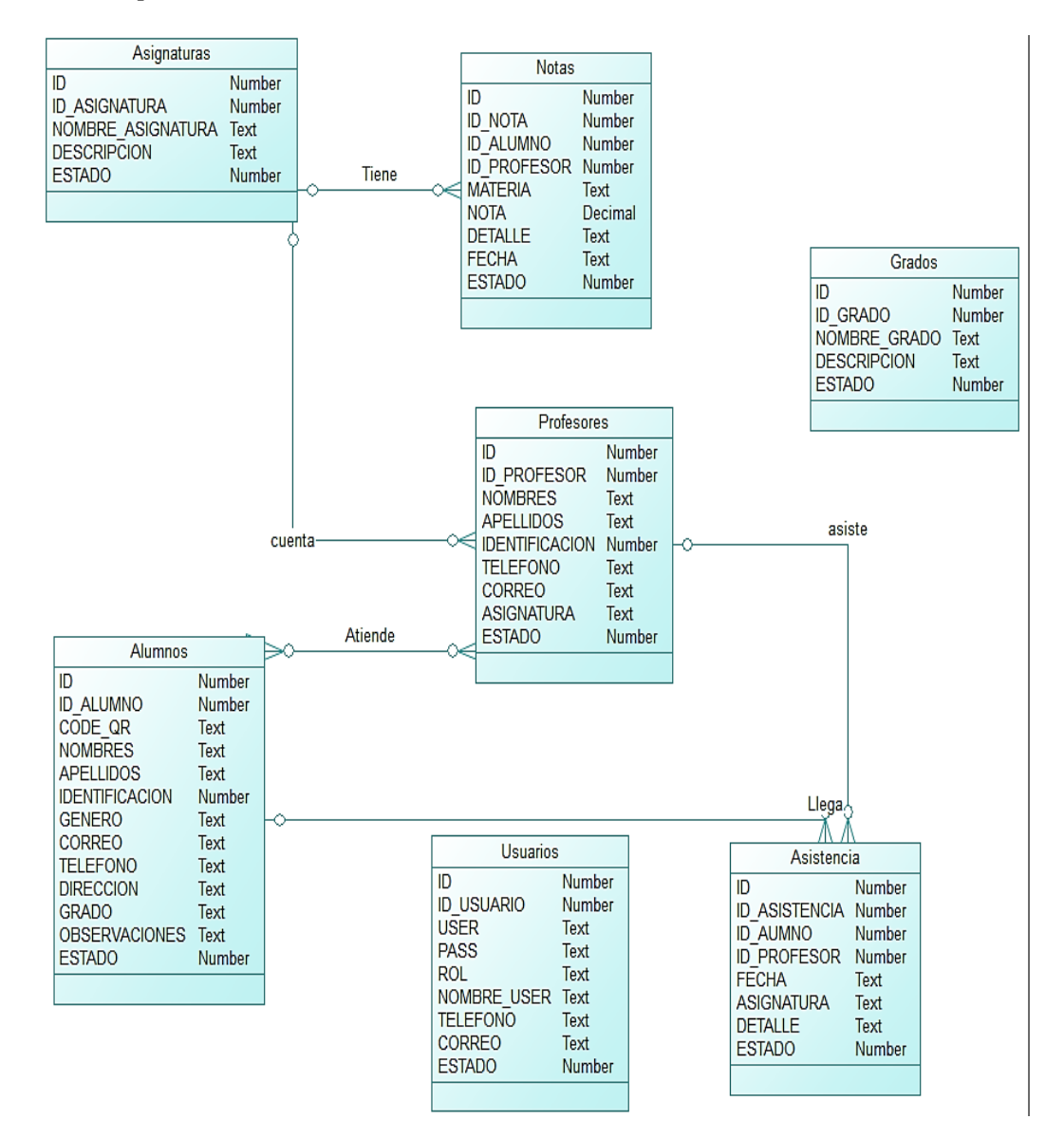

# *Modelo Lógico*

### **Imagen 20**

*Modelo Lógico del sitio web*

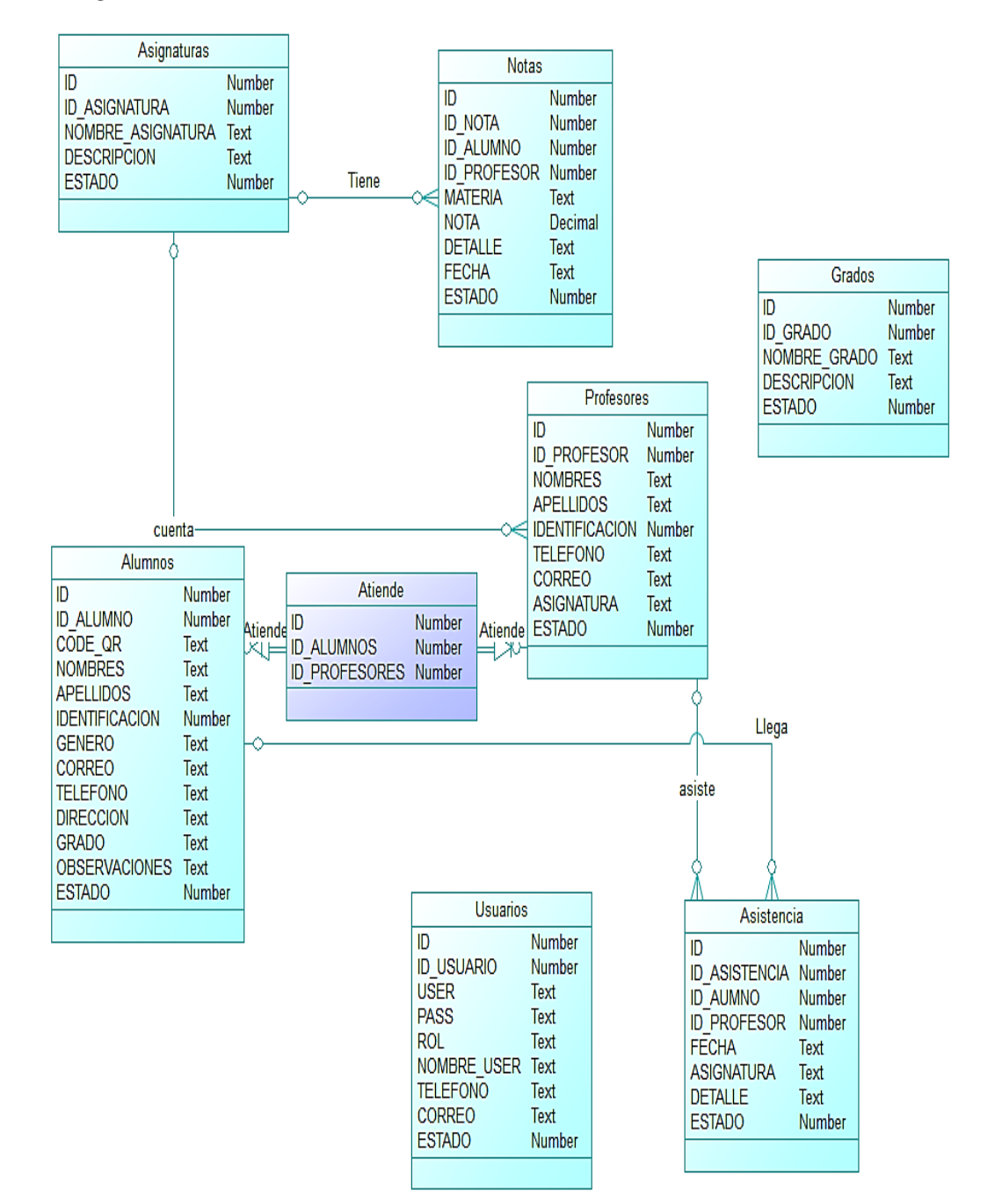

### *Modelo físico*

### **Imagen 21**

*Modelo Físico del sitio web*

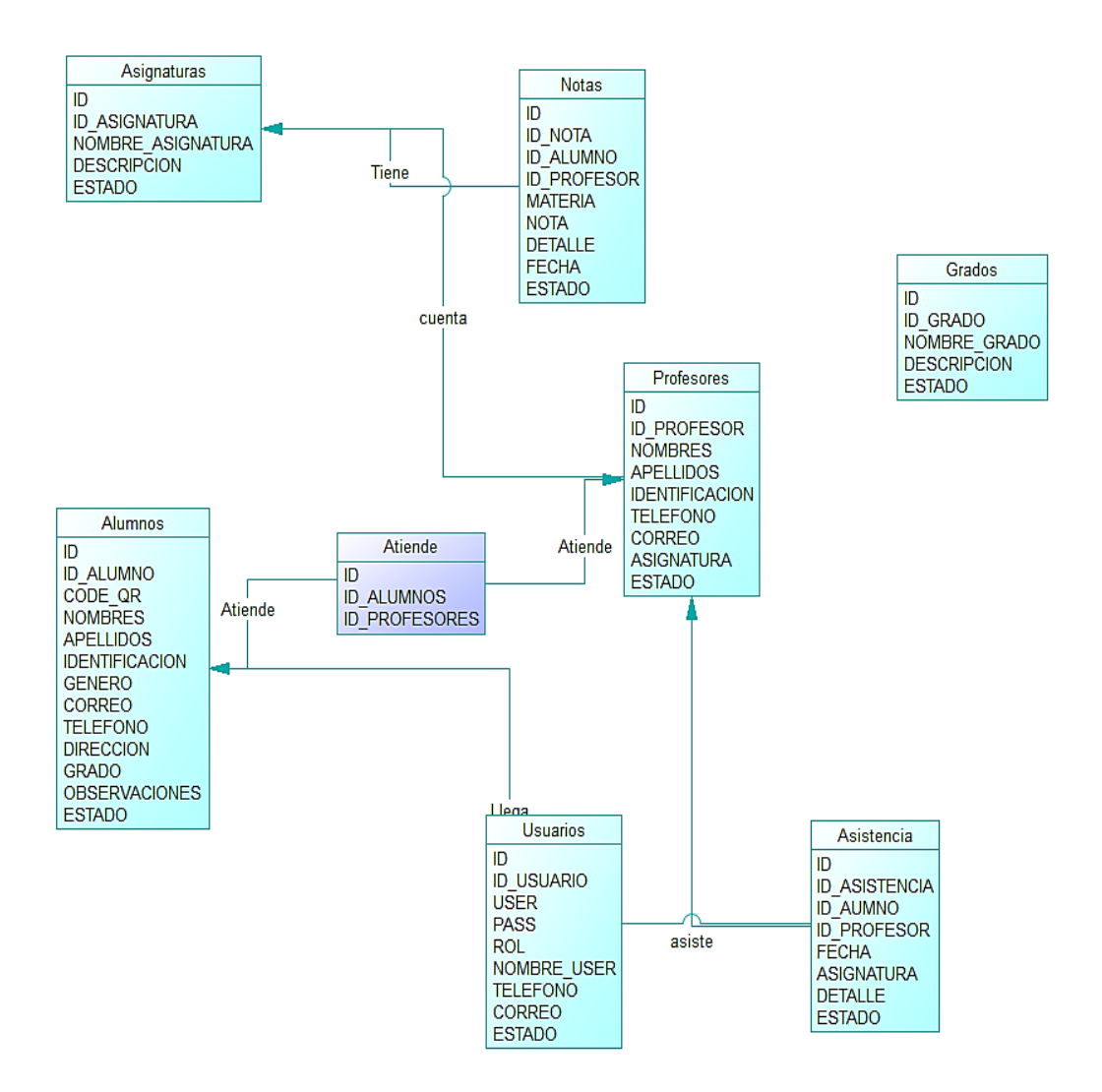

Para el desarrollo del proyecto se han tomado en cuenta algunos aspectos, los mismos que se analizan en los párrafos siguientes.

**Responsables del sitio web** las personas encargadas del proceso de control de asistencias son el personal administrativo DEC y docentes de la institución.

**Administrador**: Se encarga de alimentar el sistema con la información adecuada y asignar roles a los docentes y la creación de los perfiles de los mismos, el administrador tiene permisos estandarizados en el sistema web como son.

- Generar claves y roles a los docentes
- Crear grados y materias
- Validar reportes de asistencias y notas de los alumnos de la institución.

# *Imagen 22*

*Validación del ingreso Administrador del sistema*

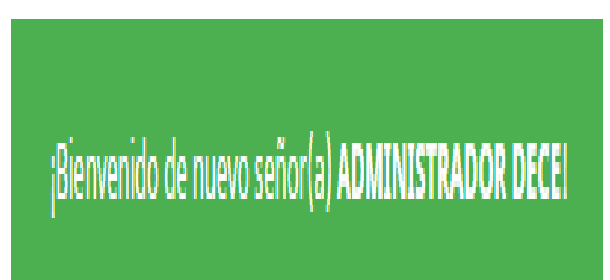

**Docentes:** Se encargará de llevar el control y registro de asistencias y generar un

reporte para su posterior entrega a la personal admirativo o persona que requiera la información anexada en el reporte.

# **Imagen 23**

*Validación del Ingreso del Docente*

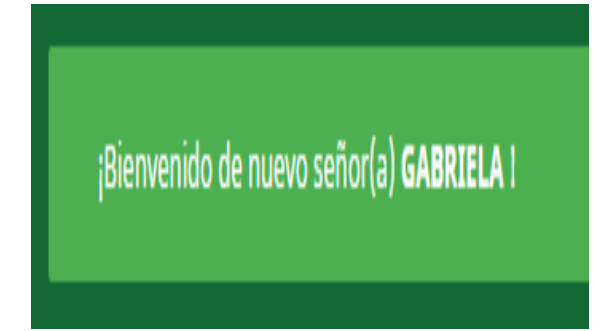

*Módulo de Configuración del Sistema Web*

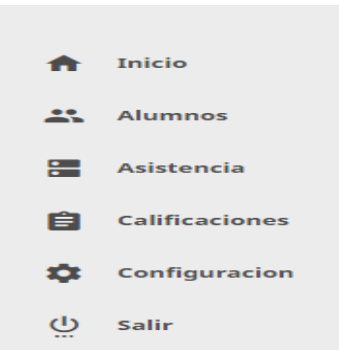

El sitio web cuenta con un menú de presentación para interactuar y facilitar al usuario administrador del sistema estos son

**Inicio:** todos los sistemas o aplicativos webs constan con un módulo de presentación el cual da la bienvenida al sistema.

**Alumnos**: almacena el listado de alumnos por materias con sus datos para un fácil el acceso a la información requerida.

# **Imagen 25**

*Listado de Alumnos y Reportes*

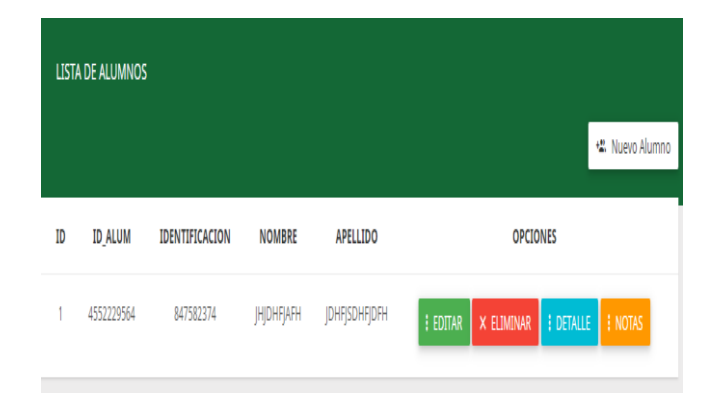

**Asistencias**: esté modulo permite al docente registrar y almacenar asistencias y notas de sus alumnos de manera segura y fácil.

# *Listado de Asistencias*

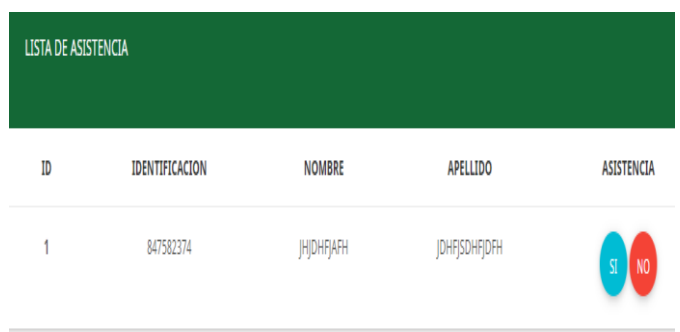

**Calificaciones**: este módulo permitirá almacenar las notas de los estudiantes según las actividades dispuestas por el docente encargado, el posterior reporte muestra las notas y asistencias de un alumno en específico personalizado con un código QR para generar confiabilidad y poner en práctica las tecnologías disponibles en el mercado tecnológico.

# **Imagen 27**

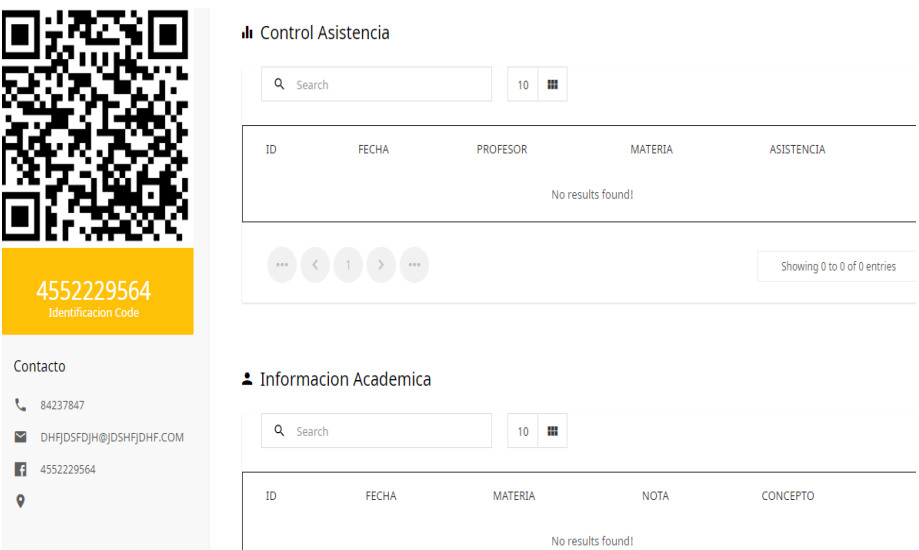

*Módulo de Reportes de Asistencias*

**Configuración**: este módulo permitirá al administrador crear docentes, materias y

alumnos al igual al docente le brinda facilidad para navegar en el sitio web.

*Módulo de Configuración*

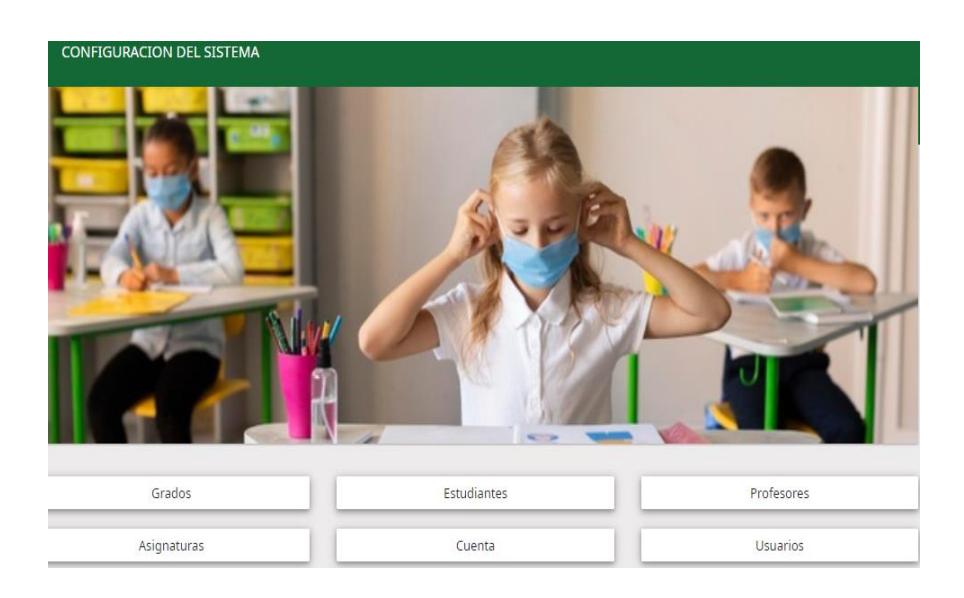

Como nos indica la imagen solo los docentes encargados pueden tomar asistencia en

el aplicativo web este mensaje se mostrará si ingresamos al sitio como administrador.

# **Imagen 29**

*Solicitud del sistema para el cambio de Usuario*

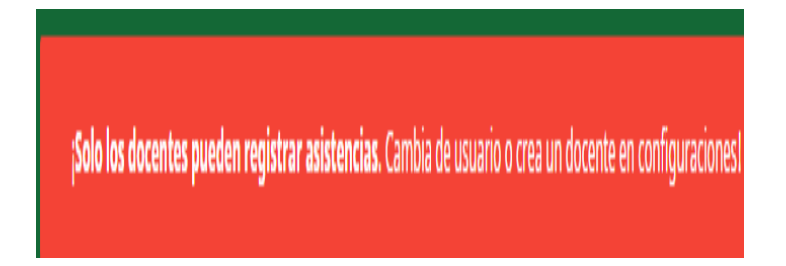

Contamos con una lista de cursos disponibles los cuales llevan el listado de alumnos el docente según la materia asignada y el curso procederá a tomar asistencia y registrar notas en el repositorio de notas

*Listado de Cursos Disponibles*

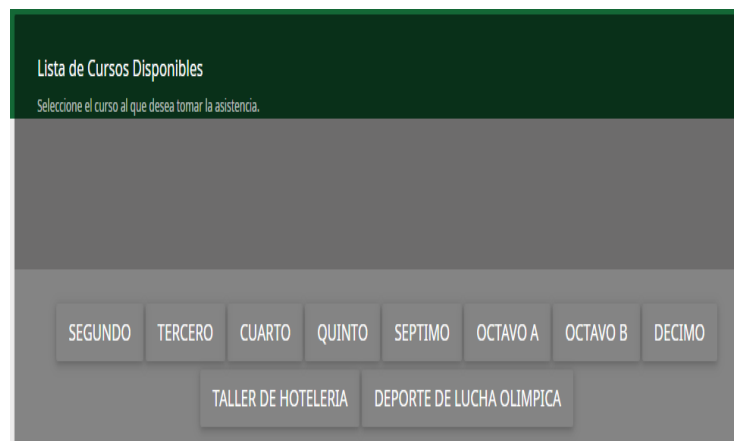

Una vez registrada la asistencia podemos imprimir el reporte con el detalle general de

los días asistidos y las notas ingresadas.

# **Imagen 31**

*Listado de Asistencias*

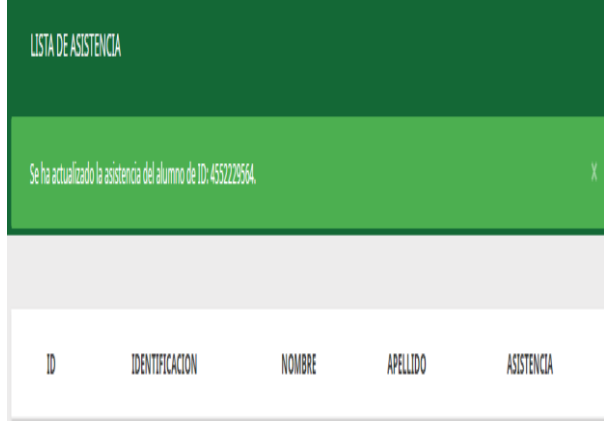

Los reportes son solicitados e impresos por los docentes al sistema para su posterior presentación, el reporte brinda garantías, seguridad tanto para la institución como al representante anexado a la verificación del reporte el mismo se presentara en formato pdf para su conocimiento impreso.
# **Imagen 32**

## *Reporte de Notas*

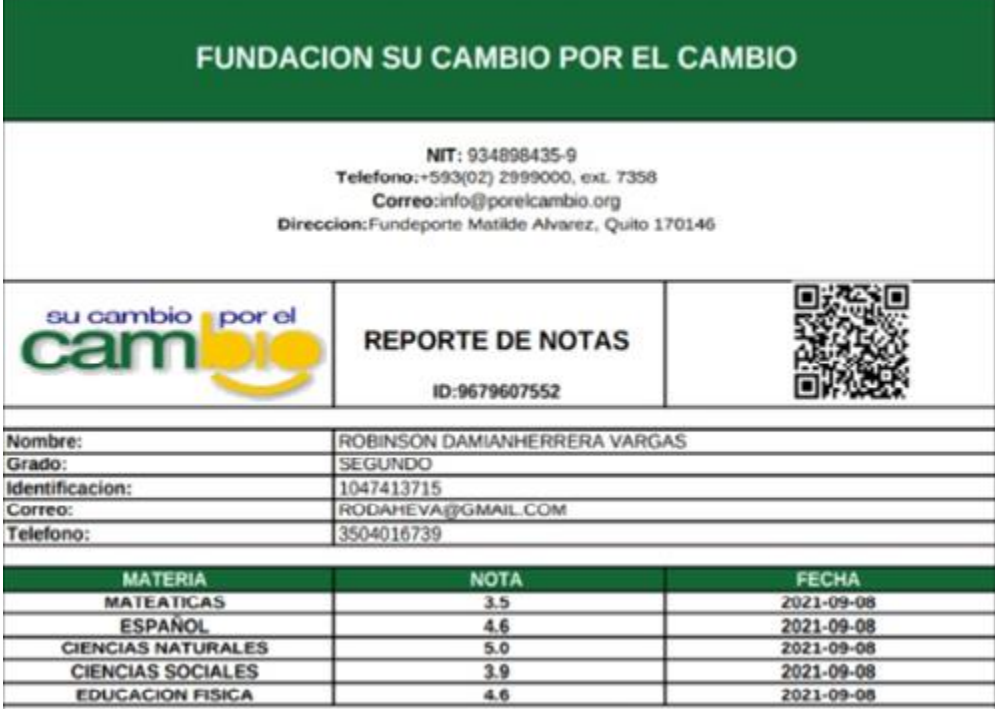

#### **Conclusiones**

- Una vez realizado el estudio mediante técnicas y metodologías de recolección de datos implementadas en el proyecto de desarrollo practico se concluye con la creación de un aplicativo web el cual cumple con los requerimientos levantados por los beneficiarios del sitio web.
- Con el desarrollo del sitio web logramos automatizar procesos manuales llevados a cabo por los docentes encargados de la toma de asistencias y registro de notas facilitando el manejo del aplicativo web.
- La investigación reflejada en el documento práctico nos permite cumplir con el objetivo general y recolectar datos de los estudiantes para controlar el registro académico solicitado por la Institución.
- Una vez realizadas las pruebas de funcionamiento óptimo del sitio web podemos concluir que el sistema cumple con las necesidades requeridas para cumplir con el objetivo planteado en el proyecto de desarrollo.

#### **Recomendaciones (Opcional)**

- Es necesario fomentar temas de estudio para la creación de aplicativos webs y la investigación de temas relevantes para su creación.
- Para crear un sitio web tenemos que levantar datos relevantes del cliente beneficiarios del tema de estudio para llegar al objetivo planteado y desarrollarlo con las herramientas tecnológicas idóneas para su creación.
- Realizar un mapeo de los pasos realizados en el desarrollo de la investigación esto nos ayuda a recopilar la información requerida para cumplir las necesidades del tema de estudio.
- Investigar documentación relevante y fuentes confiables para tener respaldos y un enfoque práctico y teórico del desarrollo del aplicativo web.

(desarrolloweb.com/. (4 de 05 de 2020). *desarrolloweb.com/*. Obtenido de desarrolloweb.com/.

(OracolMexico. (2022). *Base de Datos.*

aprenderaprogramar. (5 de 07 de 2006). *aprenderaprogramar*. Obtenido de aprenderaprogramar.

- Cahuana. (May 30, 2020)). *Php.*
- Carlos. (2009). *Automatizar Procesos.*
- computerweekly. (2015). *HTTP.*
- Content. (19-04-2019). *Lenguaje de Programacion.*
- española. (2019). *Sitio Web.*
- Fielding. (2009).
- Fielding. (2009). *Lenguaje-Css.*
- godaddy. (2020). *Dominio.*
- hostinger. ( 2017). *Tipos de Hosting.*
- Internet. (2014). *Etiqueta Html.*
- ionos. (2018). *Codigo QR.*
- latam.kaspersky. (2021). *Editor de Texto.*
- Laurent. ( 2008). *Hosting.*
- lucushost. ( 2019). *Dns.*
- M. (11-10-2012). *Estaticas.*
- maestrosdelweb. (2017). *Base de Datos.*

Mendoza. ( 2015). *Sistema Web.*

- Microsoft. (2010). *Bases de Datos.*
- Mobile. (5 de 03 de 2020). *Mobile*. Obtenido de Mobile.
- neoattack. (2017). *Mysql.*
- nettix.com.pe. (2020). *Xampp.*
- norfipc.com. (2018). *QR.*
- paessler. (2020). *Funcion del Dominio.*
- php.net. (2019). *Php.*
- rockcontent. ( 2020). *Html.*
- softwarelab. (2014-2021). *Servidores.*
- softwarelab. (2014-2021). *Sitio Web.*
- TechLib. (15-08-2019). *Editor.*
- Technologies. (15 jul 2021). *HTML-CSS.*
- tecnologias. (2014). *BD.*
- Tecnotus. (14 de abril de 2015). *Sitio Web.* Tecnotus.
- W, T. ( 15 jul 2021). *HTM.*
- w3school. (7 de 1 de 2019)). *w3school*. Obtenido de w3school.
- webolto. (2015). *Sitio Web Estatico.*
- WebTips. (4 de noviembre de 2013). *WebTips*. Obtenido de WebTips: https://www.webtips.es/

#### **Anexos**

### Anexo 1

Implementación del sitio web

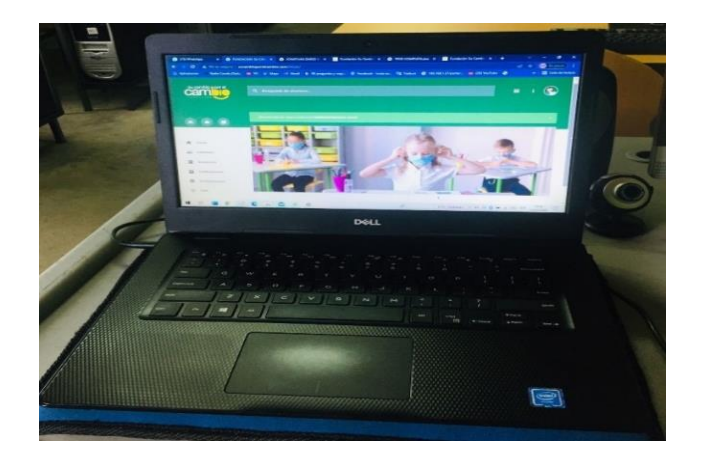

Anexo 2

Sitio Web en red

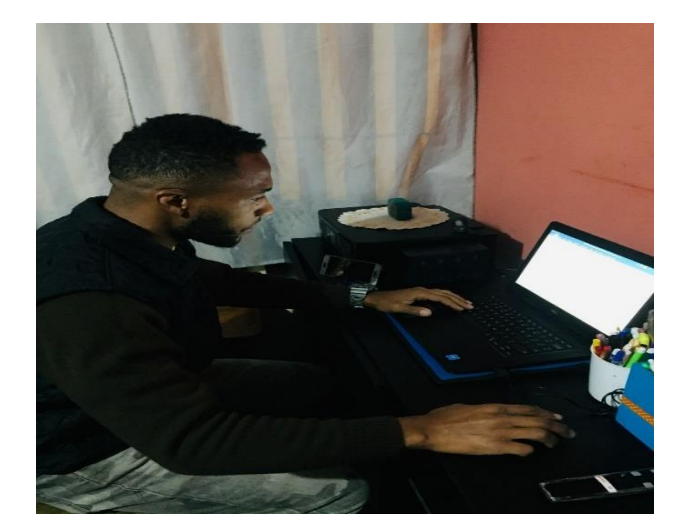